**Robert Bosch Power Tools GmbH** 70538 Stuttgart GERMANY

**www.bosch-pt.com**

**1 609 92A 55C** (2019.11) T / 688

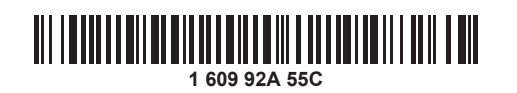

# **EOSCH GRL 600 CHV | RC 6 Professional**

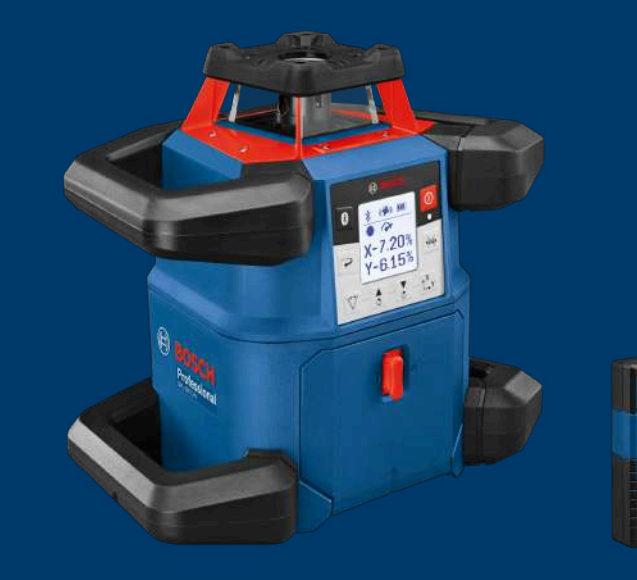

**ru** Оригинальное руководство по

эксплуатации **uk** Оригінальна інструкція з експлуатації **kk** Пайдалану нұсқаулығының түпнұсқасы **ro** Instrucțiuni originale **bg** Оригинална инструкция **mk** Оригинално упатство за работа **sr** Originalno uputstvo za rad **sl** Izvirna navodila **hr** Originalne upute za rad **et** Algupärane kasutusjuhend **lv** Instrukcijas oriģinālvalodā

- **de** Originalbetriebsanleitung
- **en** Original instructions
- **fr** Notice originale
- **es** Manual original
- **pt** Manual original
- **it** Istruzioni originali
- **nl** Oorspronkelijke gebruiksaanwijzing
- **da** Original brugsanvisning
- **sv** Bruksanvisning i original
- **no** Original driftsinstruks
- **fi** Alkuperäiset ohjeet
- **el** Πρωτότυπο οδηγιών χρήσης
- **tr** Orijinal işletme talimatı
- **pl** Instrukcja oryginalna
- **cs** Původní návod k používání
- **sk** Pôvodný návod na použitie
- **hu** Eredeti használati utasítás
- **lt** Originali instrukcija
- دليل التشغيل األصلي **ar**

# **Содержание**

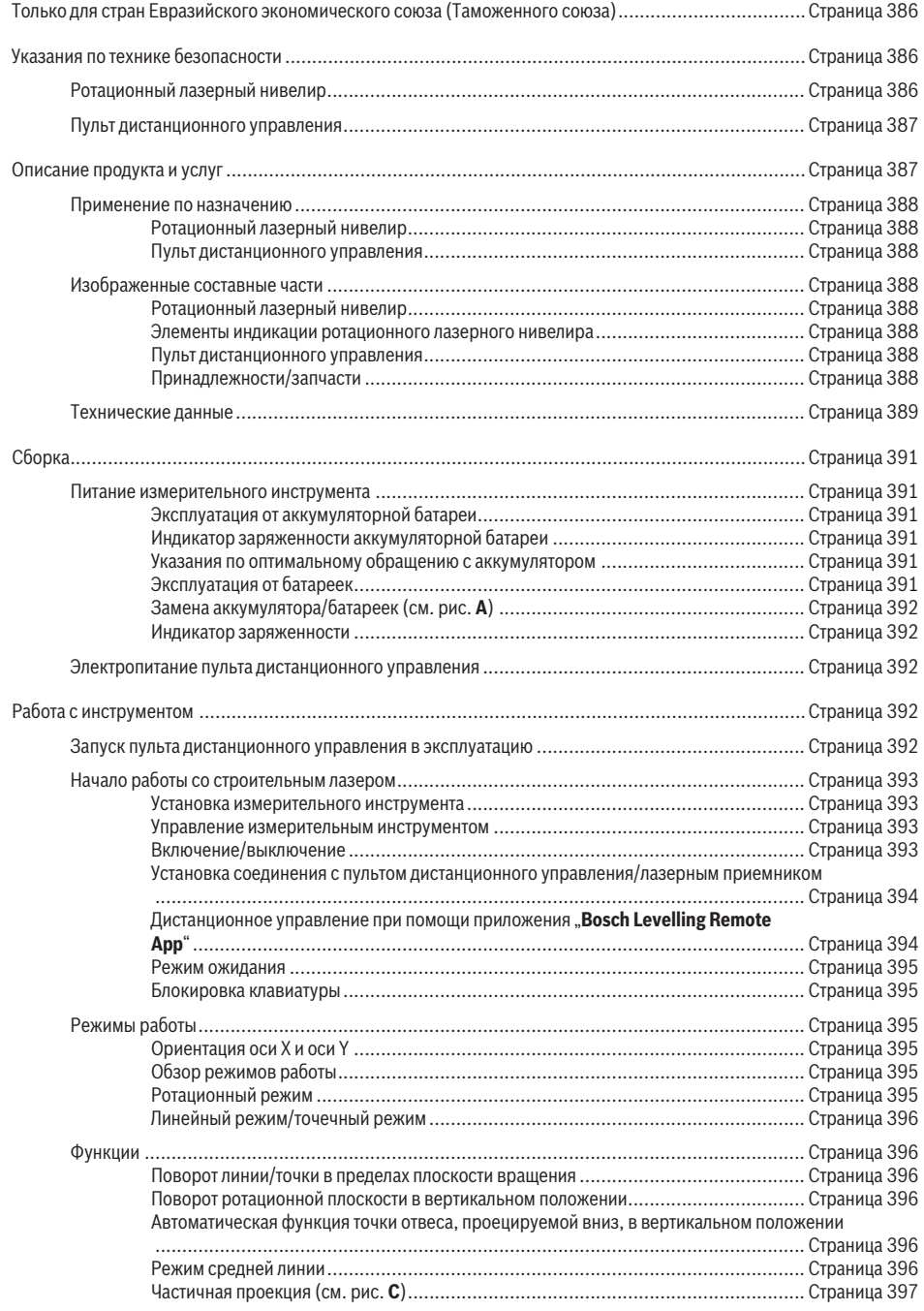

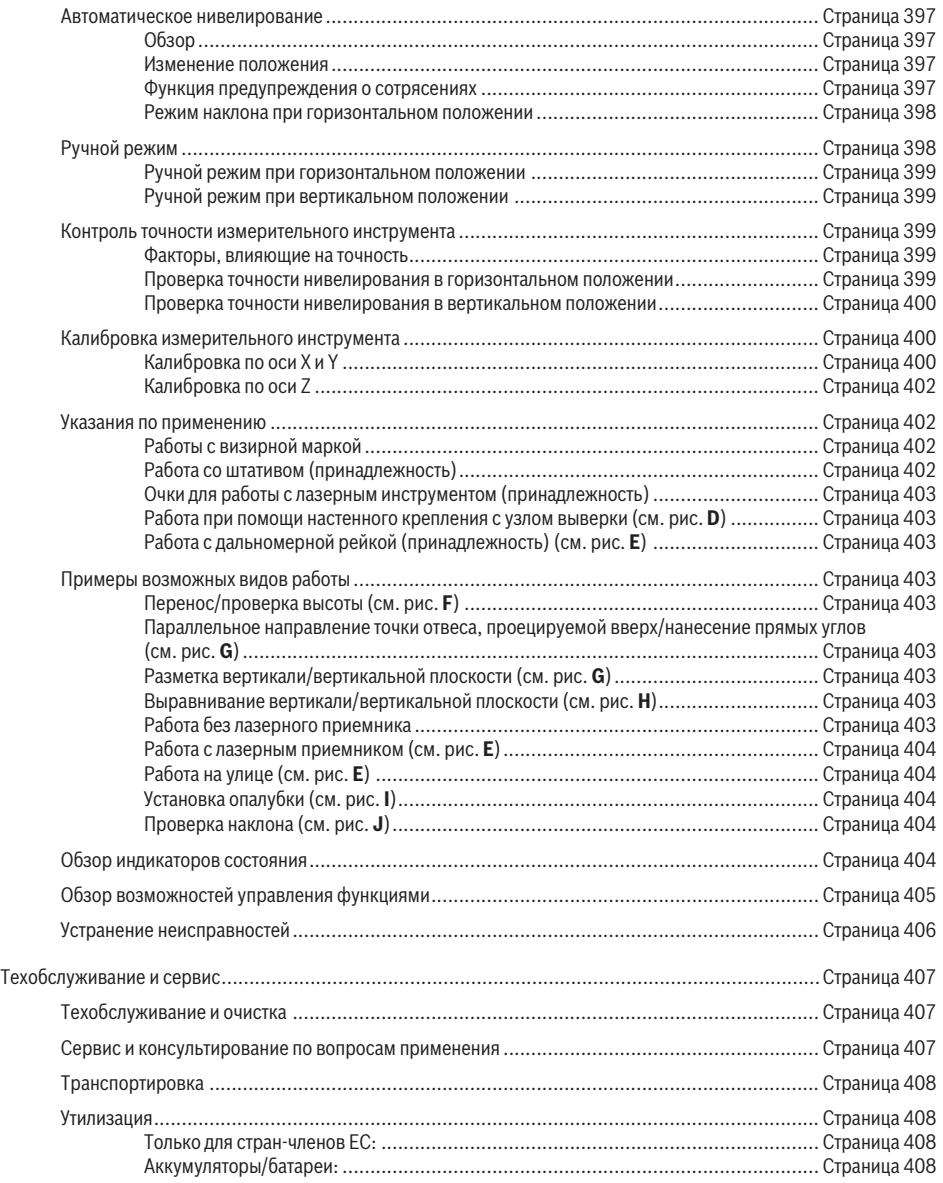

# **Русский**

# **Toлько для стран Евразийского экономического союза (Таможенного союза)**

В состав эксплуатационных документов, предусмотренных изготовителем для продукции, могут входить настоящее руководство по эксплуатации, а также приложения.

Информация о подтверждении соответствия содержится в приложении.

Информация о стране происхождения указана на корпусе изделия и в приложении.

Дата изготовления указана на последней странице обложки Руководства или на корпусе изделия.

Контактная информация относительно импортера содержится на упаковке.

# **Срок службы изделия**

Срок службы изделия составляет 7 лет. Не рекомендуется к эксплуатации по истечении 5 лет хранения с даты изготовления без предварительной проверки (дату изготовления см. на этикетке).

#### **Перечень критических отказов и ошибочные действия персонала или пользователя**

- не использовать при появлении дыма непосредственно из корпуса изделия
- не использовать на открытом пространстве во время дождя (в распыляемой воде)
- не включать при попадании воды в корпус

#### **Критерии предельных состояний**

– поврежден корпус изделия

#### **Тип и периодичность технического обслуживания**

Рекомендуется очистить инструмент от пыли после каждого использования.

#### **Хранение**

- необходимо хранить в сухом месте
- необходимо хранить вдали от источников повышенных температур и воздействия солнечных лучей
- при хранении необходимо избегать резкого перепада температур
- если инструмент поставляется в мягкой сумке или пластиковом кейсе рекомендуется хранить инструмент в этой защитной упаковке
- подробные требования к условиям хранения смотрите в ГОСТ 15150 (Условие 1)

# **Транспортировка**

- категорически не допускается падение и любые механические воздействия на упаковку при транспортировке
- при разгрузке/погрузке не допускается использование любого вида техники, работающей по принципу зажима упаковки

– подробные требования к условиям транспортировки смотрите в ГОСТ 15150 (Условие 5)

# **Указания по технике безопасности**

# **Ротационный лазерный нивелир**

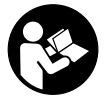

**Для обеспечения безопасной и надежной работы с измерительным инструментом должны быть прочитаны и соблюдаться все инструкции. Использование измери-**

**тельного инструмента не в соответствии с настоящими указаниями чревато повреждением интегрированных защитных механизмов. Никогда не изменяйте до неузнаваемости предупредительные таблички на измерительном инструменте. ХОРОШО СОХРАНИТЕ ЭТИ ИНСТРУКЦИИ И ПЕРЕДАВАЙТЕ ИХ ВМЕСТЕ С ПЕРЕДА-ЧЕЙ ИЗМЕРИТЕЛЬНОГО ИНСТРУМЕНТА.**

- **Осторожно применение инструментов для обслуживания или юстировки или процедур техобслуживания, кроме указанных здесь, может привести к опасному воздействию излучения.**
- **Измерительный инструмент поставляется с предупредительной табличкой (показана на странице с изображением измерительного инструмента).**

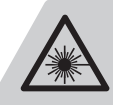

**LASER RADIATION** DO NOT STARE INTO BEAM **CLASS 2 LASER PRODUCT** IEC 60825-1:2014. < 1mW, 630-650nm

**• Если текст предупредительной таблички не на Вашем родном языке, перед первым запуском в эксплуатацию заклейте ее наклейкой на Вашем родном языке, которая входит в объем поставки.**

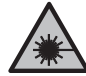

**Не направляйте луч лазера на людей или животных и сами не смотрите на прямой или отражаемый луч лазера.** Этот луч может слепить людей, стать причиной несчастного случая или повредить глаза.

- **В случае попадания лазерного луча в глаз глаза нужно намеренно закрыть и немедленно отвернуться от луча.**
- **Не меняйте ничего в лазерном устройстве.** Описанные в настоящем руководстве по эксплуатации возможности по настройке не сопряжены с рисками.
- **Не используйте очки для работы с лазером в качестве защитных очков.** Очки для работы с лазером обеспечивают лучшее распознавание лазерного луча, но не защищают от лазерного излучения.
- **Не используйте очки для работы с лазером в качестве солнцезащитных очков или за рулем.** Очки для работы с лазером не обеспечивают защиту от УФ-излучения и мешают правильному цветовосприятию.
- u **Ремонт измерительного инструмента разрешается выполнять только квалифицированному персоналу и только с использованием оригинальных запча-**

**стей.** Этим обеспечивается безопасность измерительного инструмента.

- **Не позволяйте детям пользоваться лазерным измерительным инструментом без присмотра.** Дети могут по неосторожности ослепить посторонних людей.
- u **Не работайте с измерительным инструментом во взрывоопасной среде, поблизости от горючих жидкостей, газов и пыли.** В измерительном инструменте могут образоваться искры, от которых может воспламениться пыль или пары.
- **Не вскрывайте аккумулятор.** При этом возникает опасность короткого замыкания.
- u **При повреждении и ненадлежащем использовании аккумулятора может выделиться газ. Аккумулятор может возгораться или взрываться.**Обеспечьте приток свежего воздуха и при возникновении жалоб обратитесь к врачу. Газы могут вызвать раздражение дыхательных путей.
- u **При неправильном использовании из аккумулятора может потечь жидкость. Избегайте соприкосновения с ней. При случайном контакте промойте соответствующее место водой. Если эта жидкость попадет в глаза, то дополнительно обратитесь за помощью к врачу.** Вытекающая аккумуляторная жидкость может привести к раздражению кожи или к ожогам.
- **Острыми предметами, как напр., гвоздем или отверткой, а также внешним силовым воздействием можно повредить аккумуляторную батарею.** Это может привести к внутреннему короткому замыканию, возгоранию с задымлением, взрыву или перегреву аккумуляторной батареи.
- **Защищайте неиспользуемый аккумулятор от канцелярских скрепок, монет, ключей, гвоздей, винтов и других маленьких металлических предметов, которые могут закоротить полюса.** Короткое замыкание полюсов аккумулятора может привести к ожогам или пожару.
- **Используйте аккумуляторную батарею только в изделиях изготовителя.** Только так аккумулятор защищен от опасной перегрузки.
- **Заряжайте аккумуляторные батареи только с помощью зарядных устройств, рекомендованных изготовителем.** Зарядное устройство, предусмотренное для определенного вида аккумуляторов, может привести к пожарной опасности при использовании его с другими аккумуляторами.

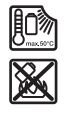

**Защищайте аккумуляторную батарею от высоких температур, напр., от длительного нагревания на солнце, от огня, грязи, воды и влаги.** Существует опасность взрыва и короткого замыкания.

u **Осторожно! При использовании измерительного инструмента с** *Bluetooth®* **возможны помехи для других приборов и установок, самолетов и меди-**

**цинских аппаратов (напр., кардиостимуляторов, слуховых аппаратов). Кроме того, нельзя полностью исключить нанесение вреда находящимся в непосредственной близости людям и животным. Не пользуйтесь измерительным инструментом с** *Bluetooth®* **вблизи медицинских аппаратов, заправочных станций, химических установок и территорий, на которых существует опасность взрыва или могут проводиться взрывные работы. Не пользуйтесь измерительным инструментом с** *Bluetooth®* **в самолетах. Старайтесь не включать его на продолжительное время в непосредственной близости от тела.**

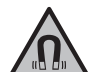

**Не устанавливайте магнитные принадлежности вблизи имплантантов и прочих медицинских аппаратов, напр., кардиостимуляторов и инсулиновых насосов.** Находящиеся в принадлежностях магниты создают магнитное поле, которое может оказывать влияние на работу имплантантов и медицинских аппаратов.

**• Держите магнитные принадлежности вдали от магнитных носителей данных и от приборов, чувствительных к магнитному полю.** Воздействие магнитов принадлежностей может приводить к невосполнимой потере данных.

**Словесный товарный знак** *Bluetooth*®  **и графический знак (логотип) являются зарегистрированным товарным знаком и собственностью Bluetooth SIG, Inc. Компания Robert Bosch Power Tools GmbH использует этот словесный товарный знак/логотип по лицензии.**

# **Пульт дистанционного управления**

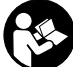

**Прочитайте и выполняйте все указания. Использование пульта дистанционного управления не в соответствии с настоящими указаниями чревато повреждением интегрированных в пульт дистанционного управления защитных механизмов. ПОЖАЛУЙСТА, НА-ДЕЖНО ХРАНИТЕ ЭТИ УКАЗАНИЯ.**

- **Ремонт пульта дистанционного управления разрешается выполнять только квалифицированному персоналу и только с использованием оригинальных запчастей.** Этим обеспечивается безопасность пульта дистанционного управления.
- **Не работайте с пультом дистанционного управления во взрывоопасной среде, поблизости от горючих жидкостей, газов и пыли.** В измерительном инструменте могут образоваться искры, от которых может воспламениться пыль или пары.

# **Описание продукта и услуг**

Пожалуйста, соблюдайте иллюстрации в начале руководства по эксплуатации.

# **Применение по назначению**

#### **Ротационный лазерный нивелир**

Измерительный инструмент предназначен для определения и проверки точно горизонтальных линий, вертикальных линий, линий схода и отвесов.

Измерительный инструмент пригоден для работы внутри помещений и на открытом воздухе.

#### **Пульт дистанционного управления**

Пульт дистанционного управления предназначен для управления строительными лазерами **Bosch** по *Bluetooth®*.

Пульт дистанционного управления пригоден для работы внутри помещений и на открытом воздухе.

# **Изображенные составные части**

Нумерация изображенных компонентов выполнена по рисункам измерительного инструмента и пульта дистанционного управления страницах с изображениями.

#### **Ротационный лазерный нивелир**

- **(1)** Крышка батарейного отсека
- **(2)** Фиксатор крышки батарейного отсека
- **(3)** Кнопка наклона вниз ▼/Кнопка поворота по часовой стрелке
- **(4)** Кнопка наклона вверх ▲/Кнопка поворота против часовой стрелки
- **(5)** Кнопка линейного режима
- **(6)** Кнопка ротационного режима
- **(7)** Кнопка *Bluetooth*®
- **(8)** Изменяемый лазерный луч
- **(9)** Отверстие для выхода лазерного луча
- $(10)$  Точка отвеса, проецируемая вверх<sup> $A$ )</sup>
- **(11)** Выключатель
- **(12)** Индикатор состояния
- **(13)** Кнопка ручного режима
- **(14)** Кнопка настройки наклона
- **(15)** Дисплей
- **(16)** Насечка для выравнивания
- **(17)** Ручка для переноски
- **(18)** Гнездо под штатив 5/8" (горизонтальное)
- **(19)** Предупредительная табличка лазерного излучения
- **(20)** Гнездо под штатив 5/8" (вертикальное)
- **(21)** Серийный номер
- **(22)** Выемка для модуля *Bluetooth*® для локализации
- **(23)** Переходник для батареек
- **(24)** Кнопка разблокировки аккумулятора/переходника для батареек
- **(25)** Аккумулятор
- A) В вертикальном режиме точка отвеса, проецируемая вверх, служит в качестве реперной точки 90°.

#### **Элементы индикации ротационного лазерного нивелира**

- **(a)** Индикатор режима работы лазера
- **(b)** Индикатор соединения *Bluetooth*®
- **(c)** Индикатор функции предупреждения о сотрясениях
- **(d)** Индикатор заряженности аккумуляторной батареи/батареек
- **(e)** Индикатор функции точки отвеса, проецируемой вниз
- **(f)** Индикатор угла наклона оси X
- **(g)** Индикатор угла наклона оси Y
- **(h)** Индикатор скорости вращения
- **(i)** Символы программируемых кнопок

#### **Пульт дистанционного управления**

- **(26)** Кнопка функции точки отвеса, проецируемой вниз
- **(27)** Кнопка ротационного режима
- **(28)** Кнопка режима ожидания
- **(29)** Кнопка линейного режима
- **(30)** Кнопка поворота против часовой стрелки
- **(31)** Кнопка наклона вверх
- **(32)** Кнопка настройки наклона
- **(33)** Индикатор отправки сигнала
- **(34)** Индикатор состояния оси X
- **(35)** Индикатор состояния оси Y
- **(36)** Кнопка наклона вниз
- **(37)** Кнопка поворота по часовой стрелке
- **(38)** Фиксатор крышки батарейного отсека
- **(39)** Серийный номер
- **(40)** Крышка батарейного отсека
- **(41)** Пульт дистанционного управления

#### **Принадлежности/запчасти**

- **(42)** Лазерный приемник
- **(43)** Дальномерная рейка<sup>А)</sup>
- **(44)** Штатив<sup>А)</sup>
- **(45)** Настенное крепление/узел выверки
- **(46)** Крепежный винт настенного крепления
- **(47)** Крепежные отверстия настенного крепления
- **(48)** Нажимная кнопка грубой настройки настенного крепления
- **(49)** Винт тонкой настройки настенного крепления
- **(50)** Винт 5/8" настенного крепления
- **(51)** Магнит
- **(52)** Очки для работы с лазерным инструментом
- **(53)** Визирная марка для лазерного луча

**(54)** Ремень **(55)** Футляр

- $(56)$  Модуль *Bluetooth*<sup>®</sup> для локализации<sup>A)</sup>
- A) **Изображенные или описанные принадлежности не входят в стандартный объем поставки. Полный ассортимент принадлежностей Вы найдете в нашей программе принадлежностей.**

# **Технические данные**

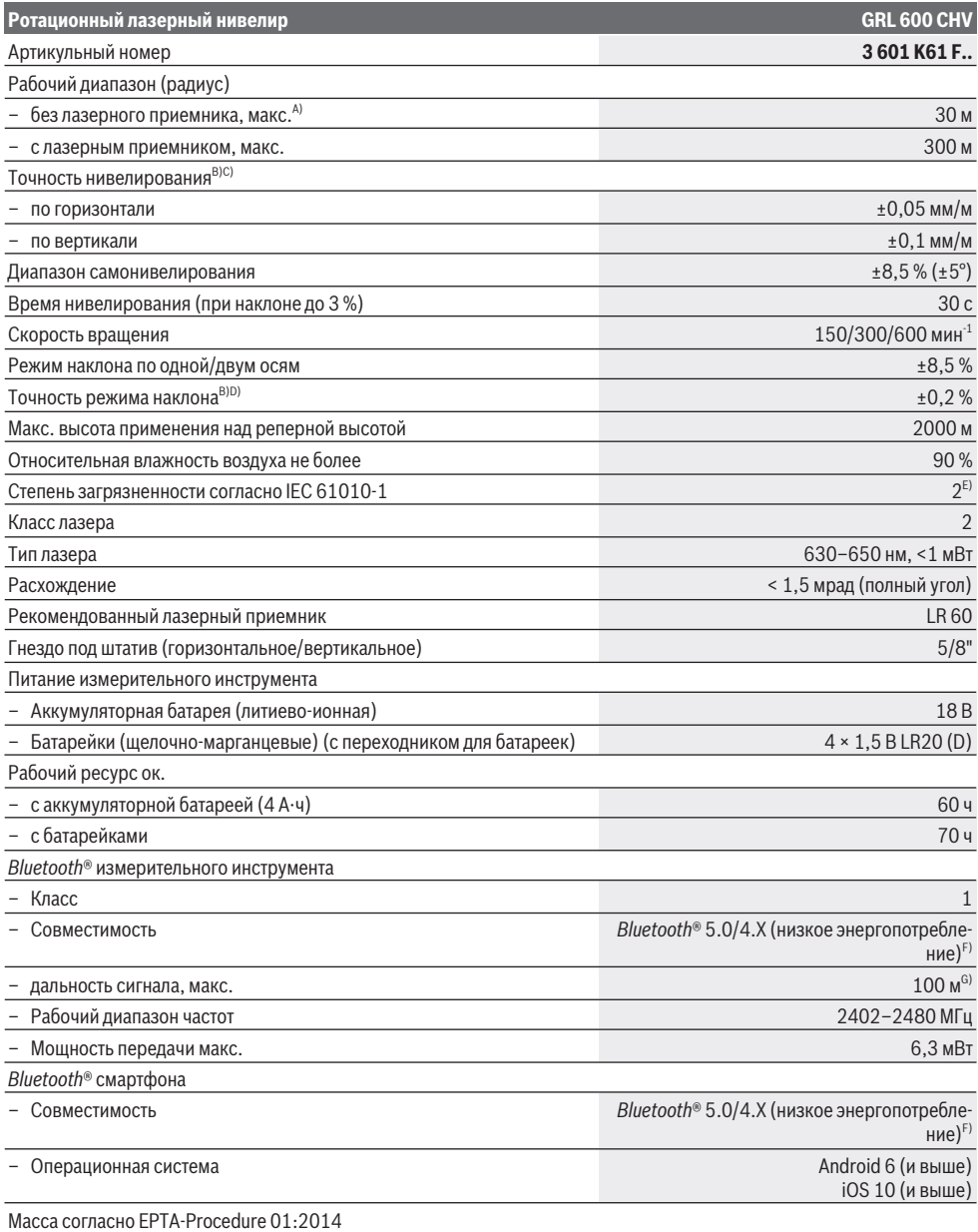

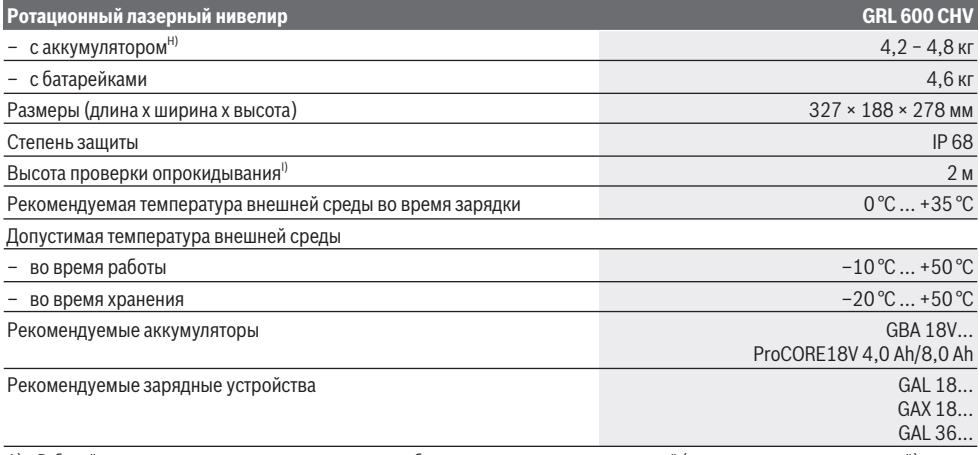

A) Рабочий диапазон может уменьшаться вследствие неблагоприятных окружающих условий (напр., прямых солнечных лучей).

B) при **20** °C

C) вдоль осей

D) При максимальном наклоне ±8,5 % максимальное отклонение составляет ±0,2 %.

E) Обычно присутствует только непроводящее загрязнение. Однако, как правило, возникает временная проводимость, вызванная конденсацией.

F) В приборах *Bluetooth®*-Low-Energy в зависимости от модели и операционной системы соединение может не устанавливаться. Приборы *Bluetooth®* должны поддерживать профиль SPP.

G) Дальность сигнала может значительно различаться в зависимости от внешних условий, включая используемые приемники. Внутри закрытых помещений и сквозь металлические препятствия (напр., стены, полки, чехлы и т.д.) дальность прохождения сигнала *Bluetooth®* может значительно сокращаться.

H) в зависимости от используемой аккумуляторной батареи

I) Измерительный инструмент, монтированный на штатив, опрокидывается на плоский бетонный пол.

Однозначная идентификация измерительного инструмента возможна по серийному номеру **(21)** на заводской табличке.

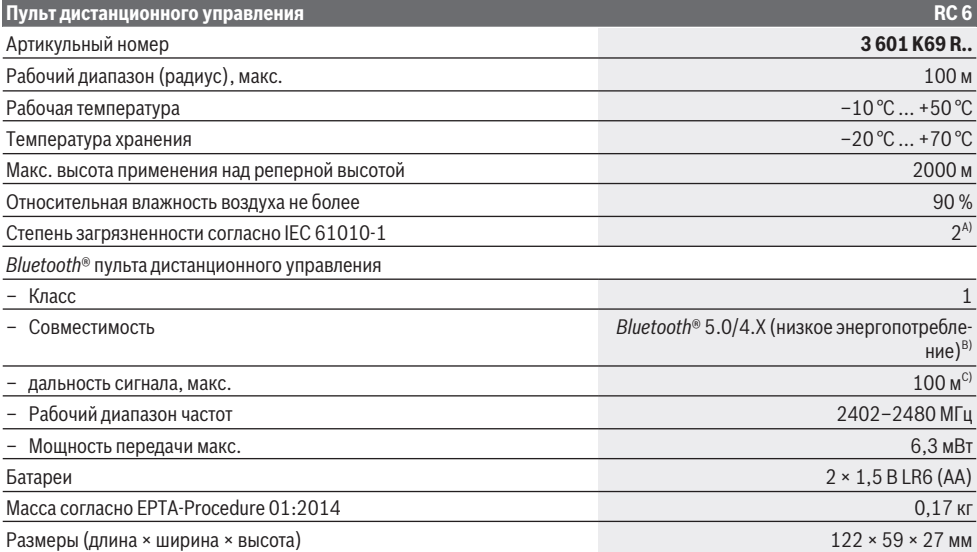

#### **Пульт дистанционного управления RC 6**

#### Степень защиты IP 54

- A) Обычно присутствует только непроводящее загрязнение. Однако, как правило, возникает временная проводимость, вызванная конденсацией.
- B) В приборах *Bluetooth®*-Low-Energy в зависимости от модели и операционной системы соединение может не устанавливаться. Приборы *Bluetooth®* должны поддерживать профиль SPP.
- C) Дальность сигнала может значительно различаться в зависимости от внешних условий, включая используемые приемники. Внутри закрытых помещений и сквозь металлические препятствия (напр., стены, полки, чехлы и т.д.) дальность прохождения сигнала *Bluetooth®* может значительно сокращаться.

# **Сборка**

#### **Питание измерительного инструмента**

Измерительный инструмент может работать от обычных батареек или от литиево-ионной аккумуляторной батареи Bosch.

Не используйте обычные аккумуляторы (напр., никельметалл-гидридные).

#### **Эксплуатация от аккумуляторной батареи**

**• Пользуйтесь только зарядными устройствами, указанными в технических параметрах.** Только эти зарядные устройства пригодны для литиево-ионного аккумулятора Вашего измерительного инструмента.

**Указание:** Применение аккумуляторов, не предназначенных для данного измерительного инструмента, может привести к сбоям в работе или повреждению измерительного инструмента.

**Указание:** Аккумуляторная батарея поставляется в частично заряженном состоянии. Для обеспечения полной мощности аккумулятора зарядите его полностью перед первым применением.

Литий-ионный аккумулятор может быть заряжен в любое время без сокращения срока службы. Прекращение процесса зарядки не наносит вреда аккумулятору.

Литиево-ионная аккумуляторная батарея защищена от глубокой разрядки системой "Electronic Cell Protection (ECP)". При разряженной аккумуляторной батарее измерительный инструмент выключается благодаря схеме защиты.

**• Не включайте повторно измерительный инструмент после его отключения при помощи схемы защиты.** Аккумулятор может быть поврежден.

#### **Индикатор заряженности аккумуляторной батареи**

Если аккумулятор извлечен из измерительного инструмента, уровень его заряда можно отобразить при помощи зеленых светодиодов индикатора заряженности на аккумуляторе.

Нажмите кнопку индикатора заряженности аккумуляторной батареи <sup>®</sup> или <u>возантобы отобразить степень заря-</u> женности аккумуляторной батареи.

Если после нажатия на кнопку индикатора заряженности аккумуляторной батареи не загорается ни один светодиодный индикатор, аккумулятор неисправен и должен быть заменен.

#### **Тип аккумулятора GBA 18V...**

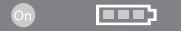

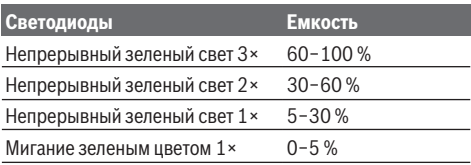

#### **Тип аккумулятора ProCORE18V...**

#### $\mathbb{N}$

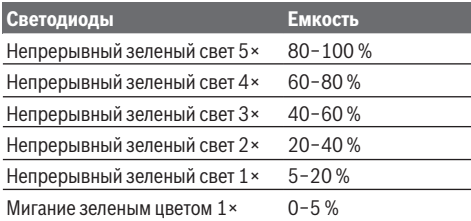

#### **Указания по оптимальному обращению с аккумулятором**

Защищайте аккумулятор от влаги и воды.

Храните аккумулятор только в диапазоне температур от −20 °C до 50 °C. Не оставляйте аккумулятор летом в автомобиле.

Время от времени прочищайте вентиляционные прорези аккумулятора мягкой, сухой и чистой кисточкой.

Значительное сокращение продолжительности работы после заряда свидетельствует о старении аккумулятора и указывает на необходимость его замены.

Учитывайте указания по утилизации.

#### **Эксплуатация от батареек**

В измерительном инструменте рекомендуется использовать щелочно-марганцевые батарейки.

Вставьте батарейки в переходник для батареек **(23)**. Следите при этом за правильным направлением полюсов в соответствии с изображением на переходнике для батареек.

**• Переходник для батареек предназначен исключительно для применения в предусмотренных изме-**

#### **рительных инструментах Bosch, не разрешается использовать его в электроинструментах.**

Меняйте сразу все батарейки одновременно. Используйте только батарейки одного производителя и одинаковой емкости.

**• Извлекайте батарейки из измерительного инструмента, если продолжительное время не будете работать с ним.** При длительном хранении в измерительном инструменте возможна коррозия и саморазрядка батареек.

# **Замена аккумулятора/батареек (см. рис. A)**

Для замены аккумулятора/батареек передвиньте фикса-

тор (2) крышки батарейного отсека в положение  $\bullet$ и поднимите крышку батарейного отсека **(1)**.

Вставьте заряженный аккумулятор **(25)** или переходник для батареек **(23)** со вставленными батарейками в батарейный отсек настолько, чтобы он отчетливо вошел в зацепление.

Для извлечения аккумулятора **(25)** или переходника для батареек **(23)** нажмите на кнопку разблокировки **(24)** и извлеките аккумулятор или переходник для батареек из батарейного отсека. **Не применяйте при этом силы.** Закройте крышку батарейного отсека **(1)** и подвиньте фиксатор **(2)** в положение  $\bullet$ .

# **Индикатор заряженности**

Индикатор заряда батареи **(d)** на дисплее отображает степень заряда аккумулятора или батареек:

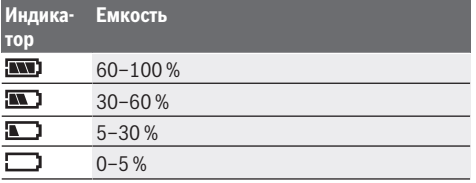

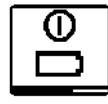

Если аккумулятор или батареи разрядились, на несколько секунд появляется предупреждение и индикатор состояния **(12)** быстро мигает красным цветом. После этого измерительный инструмент выключается.

# **Электропитание пульта дистанционного управления**

Для эксплуатации пульта дистанционного управления рекомендуется использовать щелочно-марганцевые батарейки.

Поверните фиксатор **(38)** крышки батарейного отсека

 $($ напр., при помощи монеты) в положение  $\ddot{\bullet}$ . Откиньте крышку батарейного отсека **(40)** и вставьте батарейки. Следите при этом за правильным направлением полюсов в соответствии с изображением с внутренней стороны батарейного отсека.

Закройте крышку батарейного отсека **(40)** и поверните фиксатор **(38)** крышки батарейного отсека в положение 0

u **Извлекайте батарейки из пульта дистанционного управления, если продолжительное время не будете работать с ним.** При длительном хранении в пульте дистанционного управления возможна коррозия и саморазрядка батареек.

**Указание:** Функция *Bluetooth*® остается включенной, пока батарейки вставлены в пульт дистанционного управления. Для предотвращения энергопотребления из-за этой функции батарейки можно извлечь.

# **Работа с инструментом**

- **Зашишайте измерительный инструмент и пульт дистанционного управления от влаги и прямых солнечных лучей.**
- u **Не подвергайте измерительный инструмент и пульт дистанционного управления воздействию экстремальных температур и температурных перепадов.** Не оставляйте, например, их на длительное время в автомобиле. При значительных колебаниях температуры дайте измерительному инструменту и пульту дистанционного управления перед включением сначала стабилизировать температуру, прежде чем включать их. Прежде чем продолжать работать с измерительным инструментом, всегда выполняйте проверку его точности(см. "Контроль точности измерительного инструмента", Страница 399).

Экстремальные температуры и температурные перепады могут отрицательно влиять на точность измерительного инструмента.

**• Избегайте сильных толчков и падения измерительного инструмента.** После сильных внешних воздействий на измерительный инструмент рекомендуется проверить его точность, прежде чем продолжать работать с инструментом (см. "Контроль точности измерительного инструмента", Страница 399).

# **Запуск пульта дистанционного управления в эксплуатацию**

С момента установки батареи с достаточным напряжением пульт дистанционного управления готов к работе.

После нажатия кнопки на пульте дистанционного управления свечение индикатора отправки сигнала **(33)** указывает на то, что отправляется сигнал.

Индикаторы на пульте дистанционного управления загораются, только если осуществляется настройка при помощи пульта дистанционного управления.

Включение/выключение измерительного инструмента с помощью пульта дистанционного управления невозможно.

# **Начало работы со строительным лазером**

# **Установка измерительного инструмента**

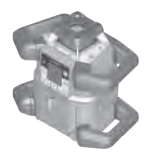

Горизонтальное положение

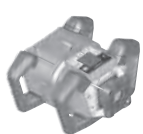

Вертикальное положение

Установите измерительный инструмент на прочную опору в горизонтальное или вертикальное положение, монтируйте инструмент на штатив **(44)** или на настенное крепление **(45)** с узлом выверки.

Из‑за высокой точности нивелирования измерительный инструмент реагирует очень чувствительно на колебания и изменения положения. Следите поэтому за стабильным положением измерительного инструмента, чтобы исключить перерывы в работе из‑за дополнительного нивелирования.

#### **Управление измерительным инструментом**

Управление главными функциями измерительного инструмента осуществляется при помощи кнопок на измерительном инструменте и при помощи пульта дистанционного управления **(41)**. Прочие функции доступны при помощи пульта дистанционного управления **(41)**, лазерного приемника **(42)** или приложения **Bosch** Levelling Remote App (см. "Обзор возможностей управления функциями", Страница 405).

В отношении индикаторов на дисплее **(15)** измерительного инструмента справедливо следующее:

- При первом нажатии кнопки режима (напр., кнопки линейного режима **(5)**) отображаются текущие настройки режима. При следующем нажатии кнопки режима изменяются настройки.
- В нижней части дисплея в различных меню отображаются символы программных кнопок **(i)**. При помощи соответствующих, расположенных вокруг дисплея функциональных кнопок (программируемых кнопок) можно выполнять представленные символами **(i)** функции (см. рис. **B**). Символы отражают − в зависимости от соответствующего меню − используемые функциональные кнопки (напр., в меню ротационного режима кнопку ротационного режима **(6)**) или дополнительные функции, такие как вперед  $(\blacksquare)$ , назад  $(\blacksquare)$ или подтверждение ( ).
- Символы программируемых кнопок **(i)** также позволяют распознать, служат ли кнопки Кнопка наклона вниз/ Кнопка поворота по часовой стрелке **(3)** и Кнопка наклона вверх/Кнопка поворота против часовой стрелки **(4)** в текущем меню для наклона вниз (▼) или наклона

вверх (▲), или же для поворота по часовой стрелке (С ) или поворота против часовой стрелки ( $\triangle$ ).

- Из меню режимов или из сообщений о состоянии можно в любой момент выйти, коротко нажав на выключатель **(11)**. При этом последняя настройка в меню режима сохраняется.
- 5 с после последнего нажатия на кнопку индикация автоматически возвращается к стартовому экрану.
- При каждом нажатии на кнопку или каждом сигнале, который достигает измерительного инструмента, дисплей **(15)** подсвечивается. Подсветка гаснет через прибл. 1 мин после последнего нажатия на кнопку.

Наклон или поворот в различных режимах можно ускорить, если удерживать соответственную кнопку наклона или поворота на измерительном инструменте или пульте дистанционного управления дольше.

При выключении измерительного инструмента все режимы возвращаются к стандартным настройкам.

#### **Включение/выключение**

**Указание:** При первом запуске и каждый раз перед началом работы выполняйте проверку точности(см. "Контроль точности измерительного инструмента", Стра-

Чтобы **включить** измерительный инструмент, нажмите на выключатель **(11)**. На несколько секунд появляется стартовая последовательность, затем включается стартовый экран. Измерительный инструмент излучает изменяемый лазерный луч **(8)** и точку отвеса вверх **(10)** из выходных отверстий **(9)**.

**• Не направляйте лазерный луч на людей или животных и не смотрите сами в лазерный луч, в том числе и с большого расстояния.**

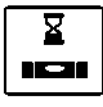

ница 399).

Нивелирование начинается автоматически и отображается при помощи мигающего сигнала нивелирования на дисплее, мигающих лазерных лучей и мигающего индикатора состояния (12) (см. "Автоматическое нивелирование", Страница 397).

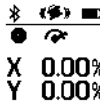

• • После успешного нивелирования включается стартовый экран, лазерные лучи све-О.ОО% тятся непрерывно, начинается вращение и О.ОО% индикатор состояния непрерывно светится зеленым цветом.

u **Не оставляйте измерительный инструмент без присмотра и выключайте измерительный инструмент после использования.** Другие лица могут быть ослеплены лазерным лучом.

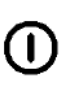

Чтобы **выключить** измерительный инструмент, удерживайте выключатель **(11)** нажатым до тех пор, пока на дисплее не появится символ выключения.

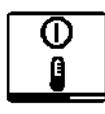

В случае превышения максимально допустимой рабочей температуры **50** °C на несколько секунд появляется предупреждение и индикатор состояния **(12)** мигает красным цветом.

Затем измерительный инструмент для защиты лазерного диода выключается. После охлаждения измерительный инструмент опять готов к работе и может быть снова включен.

#### **Установка соединения с пультом дистанционного управления/лазерным приемником**

При поставке измерительный инструмент и поставляемый вместе с ним пульт дистанционного управления **(41)** и поставляемый вместе с ним лазерный приемник **(42)** уже соединены по *Bluetooth*®.

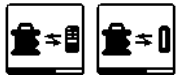

Чтобы соединить пульт дистанционного управления или лазерный приемник, удерживайте кнопку *Bluetooth*® **(7)** нажатой до тех пор, пока на дисплее не появится символ установки соединения с пультом дистанционного управления/лазерным приемником.

Для соединения с пультом дистанционного управления нажимайте затем одновременно в течение 5 с кнопку поворота против часовой стрелки **(30)** и кнопку поворота по часовой стрелке **(37)** на пульте дистанционного управления. Пока устанавливается соединение с пультом дистанционного управления, индикаторы состояния **(34)** и **(35)** попеременно мигают зеленым цветом на пульте дистанционного управления.

Для установки соединения с лазерным приемником в течение 5 с одновременно нажимайте кнопку оси X и кнопку оси Y на лазерном приемнике. Соблюдайте при этом инструкцию по эксплуатации лазерного приемника.

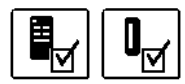

Успешное соединение с пультом дистанционного управления или лазерным приемником подтверждается на дисплее.

При успешном создании соединения с пультом дистанционного управления индикаторы состояния **(34)** и **(35)** на пульте дистанционного управления светятся в течение 3 с зеленым цветом.

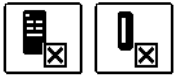

Если соединение установить не удалось, на дисплее отображается сообщение об ошибке. Если соединение с пультом дистанционного управления установить не удалось, индикаторы состояния **(34)** и **(35)** на пульте дистанционного управления светятся в течение 3 с красным цветом.

2 лазерных приемника могут одновременно соединяться с измерительным инструментом и одновременно работать с этим измерительным инструментом.

В случае соединения других пультов дистанционного управления или лазерных приемников соответствующие самые старые соединения удаляются.

#### **Дистанционное управление при помощи приложения "Bosch Levelling Remote App"**

Измерительный инструмент оснащен модулем *Bluetooth®*, который при помощи радиотехнических средств обеспечивает возможность дистанционного управления через смартфон с интерфейсом *Bluetooth®*.

Для использования этой функции требуется приложение (App) «**Bosch Levelling Remote App**». В зависимости от оконечного устройства его можно скачать в соответствующих магазинах (Apple App Store, Google Play Store).

Информация о необходимых системных требованиях для соединения *Bluetooth*® находится на сайте Bosch по адресу www.bosch‑pt.com.

При дистанционном управлении по *Bluetooth®* возможна задержка по времени между мобильным оконечным устройством и измерительным инструментом вследствие плохих условий связи.

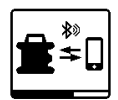

Чтобы включить *Bluetooth*® для дистанционного управления, нажмите кнопку *Bluetooth*® **(7)**. Символ установки соединения со смартфоном появляется на дисплее.

Удостоверьтесь, что интерфейс *Bluetooth*® включен на оконечном мобильном устройстве.

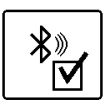

Успешное соединение подтверждается на дисплее. На стартовом экране имеющееся соединение отображается при помощи индикатора соединения по *Bluetooth*® **(b)**.

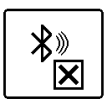

Если соединение установить не удалось, на дисплее отображается сообщение об ошибке.

После запуска приложения Bosch устанавливается связь между мобильным оконечным устройством и измерительным инструментом. При обнаружении нескольких активных измерительных инструментов выберите подходящий измерительный инструмент. При обнаружении только лишь одного активного измерительного инструмента соединение устанавливается автоматически.

Соединение по *Bluetooth*® может прерваться из-за большого расстояния или препятствий между измерительным инструментом и мобильным оконечным устройством, а также из-за электромагнитных помех. В таком случае автоматически начинает устанавливаться повторное соединение.

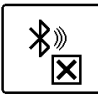

Чтобы выключить *Bluetooth*® для дистанционного управления через приложение, коротко нажмите кнопку *Bluetooth*® **(7)**. Символ завершенного соединения появляется на дисплее, на стартовом экране гаснет индикатор соединения по *Bluetooth*® **(b)**.

Функция *Bluetooth*® стандартно является включенной.

#### **Режим ожидания**

Во время перерывов в работе измерительный инструмент можно переключить в режим ожидания. При этом все настройки сохраняются.

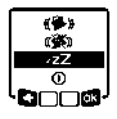

Чтобы **включить** режим ожидания, коротко нажмите на выключатель **(11)**. В следующем меню нажимайте выключатель **(11)** несколько раз, пока не будет выбран режим ожидания. Подтвердите выбор при помощи Ол. нажав кнопку настройки наклона **(14)**.

Альтернативно режим ожидания можно включить, нажав на кнопку режима ожидания **(28)** на пульте дистанционного управления.

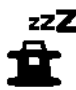

При включенном режиме ожидания на дисплее отображается символ режима ожидания. Индикатор состояния **(12)** медленно мигает зеленым цветом. Функция предупреждения о сотрясениях остается активированной, все настройки сохраняются.

Чтобы **выключить** ожидания, коротко нажмите на выключатель **(11)** на измерительном инструменте или кнопку режима ожидания **(28)** на пульте дистанционного управления.

Измерительный инструмент также можно выключить в режиме ожидания, долго нажав на выключатель **(11)**. Все другие кнопки на измерительном инструменте и на пульте дистанционного управления отключены.

Включить и выключить режим ожидания можно также при помощи приложения **Bosch Levelling Remote App**.

#### **Блокировка клавиатуры**

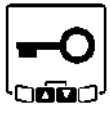

Клавиатуру измерительного инструмента и пульта дистанционного управления можно заблокировать при помощи приложения **Bosch Levelling Remote App**. На дисплее измерительного инструмента отображается символ блокировки клавиатуры.

Отключить блокировку клавиатуры можно следующим способом:

- при помощи приложения **Bosch Levelling Remote App**,
- при помощи включения и выключения измерительного инструмента выключателем **(11)**,
- $-$  или одновременно нажав кнопки ▲/**3(4)** и ▼/**c (3)** на измерительном инструменте.

# **Режимы работы**

#### **Ориентация оси X и оси Y**

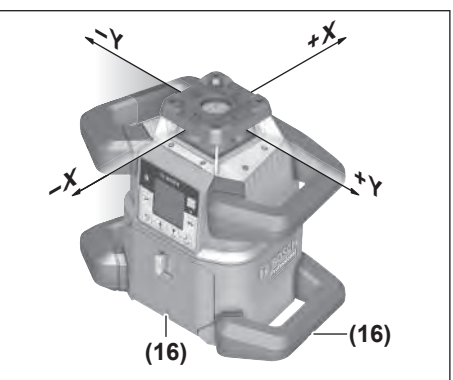

Ориентация оси X и оси Y обозначена над ротационной головкой на корпусе. Отметки находятся строго над насечками для выравнивания **(16)** на нижнем краю корпуса и на нижней рукоятке. При помощи насечек для выравнивания можно выровнять измерительный инструмент вдоль осей.

#### **Обзор режимов работы**

Все 3 режима работы возможны при горизонтальном и вертикальном положении измерительного инструмента.

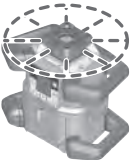

#### **Ротационный режим**

Ротационный режим особенно рекомендуется при применении лазерного приемника. Можно выбирать различные скорости вращения.

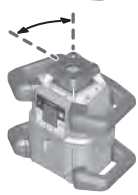

# **Линейный режим**

В этом режиме работы изменяемый лазерный луч движется в ограниченном угле раствора. Благодаря этому улучшается видимость лазерного луча по сравнению с ротационным режимом. Вы можете устанавливать различный угол раствора.

# **Точечный режим**

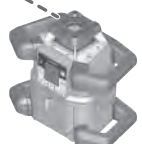

В этом режиме работы достигается наилучшая видимость изменяемого лазерного луча. Он служит, напр., для простого переноса горизонталей или для проверки линий схода.

Линейный и точечный режимы не предназначены для работы с лазерным приемником **(42)**.

#### **Ротационный режим**

После включения измерительный инструмент находится в ротационном режиме со стандартной скоростью вращения (**300** мин–1).

Для переключения из линейного режима в ротационный нажмите кнопку ротационного режима **(6)** или кнопку ротационного режима **(27)** на пульте дистанционного управления.

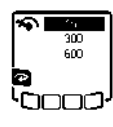

Для изменения скорости вращения нажимайте кнопку ротационного режима **(6)** или кнопку ротационного режима **(27)** на пульте дистанционного управления несколько раз, пока на дисплее не будет отображена необходимая скорость.

На стартовом экране настроенная скорость отображается на индикаторе скорости вращения **(h)**.

При работе с лазерным приемником рекомендуется устанавливать максимальную скорость вращения. При работах без лазерного приемника используйте меньшую скорость вращения, чтобы улучшить видимость лазерного луча, и используйте очки для работы с лазерным инструментом **(52)**.

# **Линейный режим/точечный режим**

Для переключения в линейный режим или точечный режим нажмите кнопку линейного режима **(5)** или кнопку линейного режима **(29)** на пульте дистанционного управления.

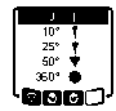

Для изменения угла раствора нажимайте на кнопку линейного режима **(5)** или кнопку линейного режима **(29)** на пульте дистанционного управления несколько раз, пока требуемый режим работы не отобразится на дисплее. Угол раствора ступенчато уменьшается при каждом нажатии, пока не будет достигнут точечный режим. При дальнейшем нажатии на кнопку линейного режима происходит переход в ротационный режим со средней скоростью вращения, а затем назад в линейный режим.

**Указание:** По причине инертности лазер может слегка выходить за конечные точки лазерной линии.

# **Функции**

# **Поворот линии/точки в пределах плоскости вращения**

При линейном и точечном режимах лазерную линию или лазерную точку можно расположить в пределах плоскости вращения лазера. Поворот возможен на 360°.

Для поворота **против часовой стрелки** нажмите кнопку **(4)** на измерительном инструменте или кнопку поворота против часовой стрелки **(30)** на пульте дистанционного управления.

Для поворота **по часовой стрелке** нажмите кнопку **(3)** на измерительном инструменте или кнопку поворота по часовой стрелке **(37)** на пульте дистанционного управления.

#### **Поворот ротационной плоскости в вертикальном положении**

В вертикальном положении измерительного инструмента лазерную точку, лазерную линию или плоскость вращения для упрощения соосности или параллельного выравнивания в диапазоне ±8,5 % можно поворачивать вокруг оси X.

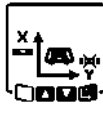

Чтобы включить эту функцию, нажмите кнопку настройки наклона **(14)** на измерительном инструменте или кнопку настройки наклона **(32)** на пульте дистанционного управления. Появляется меню настройки наклона оси Y, символ оси Y мигает.

Чтобы повернуть плоскость вращения, держите кнопку ▲ **(4)** или ▼ **(3)** на измерительном инструменте или кнопку наклона вверх **(31)** или вниз **(36)** на пульте дистанционного управления нажатой, пока не будет достигнуто требуемое положение.

#### **Автоматическая функция точки отвеса, проецируемой вниз, в вертикальном положении**

В вертикальном положении измерительного инструмента изменяемый лазер **(8)** можно при помощи пульта дистанционного управления или приложения **Bosch Levelling Remote App** для построения отвеса автоматически направлять вертикально вниз.

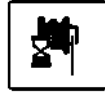

Для включения функции точки отвеса, проецируемой вниз, нажмите кнопку функции точки отвеса **(26)** на пульте дистанционного управления. В процессе выравнивания изменяемого лазера по вертикали на дисплее отображается символ функции точки отвеса. После успешного выравнивания на стартовом экране отображается индикатор функции точки отвеса **(e)**.

**Указание:** Возможный поворот плоскости вращения относительно оси Y осуществляется не в качестве поворота относительно точки отвеса.

# **Режим средней линии**

В режиме средней линии измерительный инструмент автоматически пытается направить лазер на среднюю линию лазерного приемника, опуская и поднимая ротационную головку.Лазерный луч можно выровнять относительно оси X или оси Y измерительного инструмента.

Режим средней линии включается на лазерном приемнике. Прочтите и соблюдайте для этого инструкцию по эксплуатации лазерного приемника.

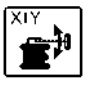

Во время поиска на дисплее измерительного инструмента отображается символ режима средней линии для одной или обеих осей, а индикатор состояния **(12)** мигает красным цветом.

Если удалось направить лазерный луч на среднюю линию лазерного приемника, режим средней линии автоматически завершается и найденное значение наклона отображается на стартовом экране.

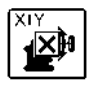

Если направить лазерный луч на среднюю линию лазерного приемника не удалось, на дисплее отображается сообщение об ошибке. Проверьте положение измерительного инструмента и лазерного приемника перед новым запуском режима.

#### **Частичная проекция (см. рис. C)**

В ротационном режиме можно отключать изменяемый лазерный луч **(8)** для одного или более квадрантов плоскости вращения. Это позволяет ограничить опасность от лазерного излучения определенными зонами. Кроме того, это позволяет предотвратить помехи от лазерного излучения для других приборов или предотвратить помехи для лазерного приемника из-за нежелательных бликов. Выключение отдельных квадрантов возможно только при помощи приложения **Bosch Levelling Remote App**. Квадратны, в которых лазерный луч виден, отображаются на индикаторе режима работы лазера **(a)** на стартовом экране.

#### **Автоматическое нивелирование**

#### **Обзор**

После включения измерительный инструмент проверяет горизонтальное или вертикальное положение и автоматически выравнивает неровности в пределах диапазона самонивелирования, который составляет прибл. ±8,5 %  $(\pm 5^{\circ})$ .

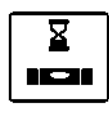

В процессе нивелирования на дисплее мигает символ нивелирования. Одновременно с этим индикатор состояния **(12)** на измерительном инструменте, а также индикаторы состояния соответствующих осей (**(35)** или **(34)**) на пульте дистанционного управления мигают зеленым цветом.

До завершения нивелирования вращение останавливается и лазерные лучи мигают. После успешного завершения нивелирования включается стартовый экран. Лазерные лучи светятся непрерывно и начинается вращение. Индикатор состояния **(12)** на измерительном инструменте, а также индикаторы состояния нивелированных осей (**(35)** или **(34)**) на пульте дистанционного управления светятся непрерывно зеленым цветом.

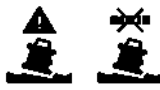

Если измерительный инструмент стоит под уклоном более 8,5 % или расположен не горизонтально или вертикально, нивелирование продолжаться не может. На дисплее отображается сообщение об ошибке, а индикатор состояния **(12)** мигает красным цветом.

Расположите измерительный инструмент заново и подождите, пока не пройдет автоматическое самонивелирование.

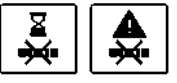

Если максимальная продолжительность нивелирования превышена, нивелирование прекращается с сообщением об ошибке.

Заново расположите измерительный инструмент и коротко нажмите на выключатель **(11)**, чтобы перезапустить нивелирование.

#### **Изменение положения**

Нивелированный измерительный инструмент постоянно проверяет свое горизонтальное или вертикальное положение. При изменении положения автоматически производится самонивелирование.

**Минимальные изменения положения** компенсируются без прерывания эксплуатации. При этом автоматически компенсируются сотрясения грунта или погодные воздействия.

При **более крупных изменениях положения** для предотвращения сообщений об ошибке во время процесса нивелирования вращение лазерного луча прекращается и лазерные лучи мигают. На дисплее появляется символ нивелирования. При необходимости срабатывает функция предупреждения о сотрясениях.

Измерительный инструмент самостоятельно распознает горизонтальное или вертикальное положение. Для **пере-**

**хода между горизонтальным и вертикальным положениями** выключите измерительный инструмент, заново расположите его, а затем включите снова.

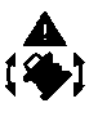

Если положение изменяется без выключения/включения, отображается сообщение об ошибке и индикатор состояния **(12)** в быстром темпе мигает красным цветом. Коротко нажмите на выключатель **(11)**, чтобы перезапустить нивелирование.

#### **Функция предупреждения о сотрясениях**

Измерительный инструмент оснащен функцией предупреждения о сотрясениях. При изменении положения, сотрясениях измерительного инструмента или вибрации грунта эта функция предотвращает самонивелирование в новом положении и, таким образом, ошибки, вызываемые сдвигом измерительного инструмента.

#### **Активация предупреждения о сотрясениях:**

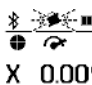

ЭЭ Э По функция предупреждения о сотрясениях стандартно является включенной. Она ак-

О.ОО% тивируется через прибл. 30 сек. после 0.00% включения измерительного инструмента.В процессе включения индикатор предупреждения о сотрясениях **(c)** мигает на дисплее. После включения индикатор

светится непрерывным светом.

#### **Сработало предупреждение о сотрясениях:**

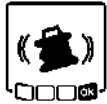

Функция предупреждения о сотрясениях срабатывает при изменении положения измерительного инструмента или при регистрации сильного сотрясения: вращение лазера прекращается и отображается сообщение об ошибке. Индикатор состояния **(12)** мигает в быстром темпе красным цветом и раздается предупредительный частый звуковой сигнал.

Подтвердите предупреждение при помощи Ок, нажав на кнопку настройки наклона **(14)** на измерительном инструменте или кнопку настройки наклона **(32)** на пульте дистанционного управления. При работах с автоматическим нивелированием (включая режим наклона) нивелирование автоматически перезапускается.

Проверьте положение лазерного луча по реперной точке и при необходимости подкорректируйте высоту или ориентацию измерительного инструмента.

# **Отключение функции предупреждения о сотрясениях:**

На стартовом экране текущая настройка отображается при помощи индикатора предупреждения о сотрясениях **(c)**:

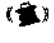

Функция предупреждения о сотрясениях включена.

Функция предупреждения о сотрясениях выключена.

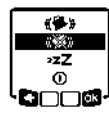

Для выключения или включения функции предупреждения о сотрясениях коротко нажмите на выключатель **(11)**. В следующем меню нажимайте выключатель **(11)** несколько раз, пока не будет выбрана необходимая настройка. Подтвердите выбор при помощи Ол, нажав кнопку настройки наклона **(14)**.

После включения функции предупреждения о сотрясениях она активируется через прибл. 30 с.

#### **Режим наклона при горизонтальном положении**

При горизонтальном положении измерительного инструмента ось X и ось Y можно независимо друг от друга наклонять в пределах диапазона ±8,5 %.

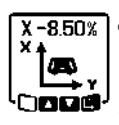

Для наклона оси X один раз нажмите кнопку настройки наклона **(14)** на измерительном инструменте или кнопку настройки наклона **(32)** на пульте дистанционного управления. Появляется меню настройки наклона оси X.

Кнопкой ▲ **(4)** или ▼ **(3)** на измерительном инструменте или кнопкой наклона вверх **(31)** или вниз **(36)** на пульте дистанционного управления установите требуемый наклон. Одновременное нажатие обеих кнопок наклона на измерительном инструменте или на пульте дистанционного управления возвращает наклон к значению 0,00 %.

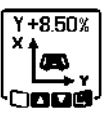

Для наклона оси Y еще раз нажмите кнопку настройки наклона **(14)** на измерительном инструменте или кнопку настройки наклона **(32)** на пульте дистанционного управления. Появляется меню настройки наклона оси Y.

Установите требуемый наклон в соответствии с описанием для оси X.

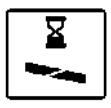

Через несколько секунд после последнего нажатия кнопки осуществляется выбранный наклон измерительного инструмента. До завершения настройки наклона лазерный луч мигает и мигает символ настройки наклона на дисплее.

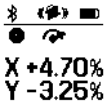

По завершении настройки наклона на стартовом экране отображаются настроенные значения наклона для обеих осей. Индикатор состояния **(12)** на измерительном инструменте непрерывно светится красным цветом. На пульте дистанционного управления индикатор состояния наклоненной оси (**(35)** и/или **(34)**) непрерывно светится красным цветом.

# **Ручной режим**

Автоматическое нивелирование измерительного инструмента можно отключить (ручной режим):

- при горизонтальном положении для обеих осей независимо друг от друга,
- при вертикальном положении для оси X (ось Y при вертикальном положении не нивелируется).

В ручном режиме измерительный инструмент можно устанавливать в любом наклонном положении. Дополнительно независимо друг от друга можно наклонять оси на измерительном инструменте в диапазоне ±8,5 %. Значение наклона оси в ручном режиме на дисплее не отображается.

Индикатор состояния **(12)** на измерительном инструменте непрерывно светится красным цветом, когда

- при горизонтальном положении как минимум для одной оси настроен ручной режим,
- при вертикальном положении для оси X настроен ручной режим.

На пульте дистанционного управления индикатор состояния оси Y **(35)** или индикатор состояния оси X **(34)** непрерывно светится красным цветом, если для соответствующей оси настроен ручной режим.

Ручной режим нельзя включить при помощи пульта дистанционного управления. Тем не менее, наклон оси можно менять кнопкой наклона вверх **(31)** и кнопкой наклона вниз **(36)** на пульте дистанционного управления точно так же, как и кнопками ▲ **(4)** или ▼ **(3)** на измерительном инструменте.

# **Ручной режим при горизонтальном положении**

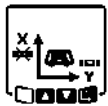

Для отключения автоматического нивелирования нажимайте кнопку ручного режима **(13)** несколько раз, пока не будет достигнута желаемая комбинация настроек для обеих осей. На изображенном в виде примера дисплее автоматическое нивелирование для оси X отключено, а ось Y будет и дальше нивелироваться.

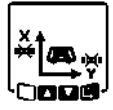

Чтобы наклонить ось **с отключенным автоматическим нивелированием**, нажмите кнопку настройки наклона **(14)**, **пока отображается меню ручного режима.**

Если автоматическое нивелирование отключено только для одной оси, наклон можно изменить только для этой оси. При ручном режиме обеих осей повторным нажатием кнопки настройки наклона **(14)** можно переключаться между осями. На дисплее мигает символ той оси, чей наклон можно изменить.

Наклоните выбранную ось при помощи кнопок ▲ **(4)** или ▼ **(3)** до требуемого положения.

#### **Ручной режим при вертикальном положении**

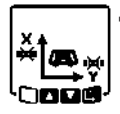

Для отключения автоматического нивелирования оси X один раз нажмите кнопку ручного режима **(13)**. (Ось Y в вертикальном положении нивелировать нельзя.)

$$
\left| \underset{\text{const}}{\overset{\times}{\text{max}}}
$$

Чтобы наклонить ось X без автоматического нивелирования, нажмите кнопку настройки наклона **(14)**, **пока отображается меню ручного режима.** На дисплее мигает символ оси X.

Наклоните ось X при помощи кнопок ▲ **(4)** или ▼ **(3)** до требуемого положения.

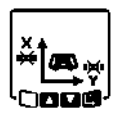

Чтобы повернуть ось Y, еще раз нажмите кнопку настройки наклона **(14)**, **пока отображается меню ручного режима.** На дисплее мигает символ оси Y.

Поверните ось Y при помощи кнопок ▲ **(4)** или ▼ **(3)** до требуемого положения.

# **Контроль точности измерительного инструмента**

Следующие работы разрешается выполнять только квалифицированным и обученным лицам. Правила проведения контроля точности или калибровки измерительного инструмента должны быть известны.

#### **Факторы, влияющие на точность**

Наибольшее влияние на точность оказывает окружающая температура. В особенности температурные перепады, имеющие место по мере удаления от почвы, могут стать причиной отклонения лазерного луча.

Поскольку перепад температуры наиболее ощутим вблизи грунта, то на участках длиной свыше 20 м измерительный инструмент следует устанавливать на штатив. Кроме того, устанавливайте измерительный инструмент, по возможности, в середине рабочей площади.

Отклонения становятся существенными начиная с расстояния ок. 20 м; на расстоянии 100 м они вполне могут вдвое и даже вчетверо превышать отклонение, имеющееся на расстоянии в 20 м.

Наряду с внешними воздействиями, специфические для инструмента воздействия (напр., падения или сильные удары) также могут приводить к отклонениям. Поэтому всегда перед началом работы проверяйте точность нивелирования.

Если измерительный инструмент при одном из описанных далее процессов измерения превысит максимальное отклонение, выполните калибровку(см. "Калибровка измерительного инструмента", Страница 400) или отдайте измерительный инструмент на проверку в сервисную мастерскую **Bosch**.

#### **Проверка точности нивелирования в горизонтальном положении**

Для получения надежного и точного результата рекомендуется выполнять проверку на свободном измерительном участке длиной **30** м на твердом основании перед стеной. Для каждой из осей выполните полную процедуру измерения.

– Монтируйте измерительный инструмент в горизонтальном положении на расстоянии **30** м от стены на штативе или установите его на прочное ровное основание. Включите измерительный инструмент.

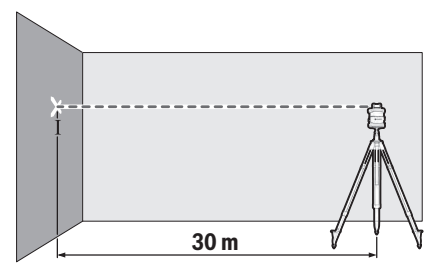

– По окончании нивелирования обозначьте середину лазерного луча на стене (точка Ⅰ).

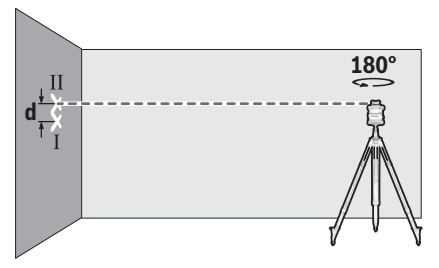

– Поверните измерительный инструмент на 180°, не изменяя его положения. Дайте ему нивелироваться и

обозначьте середину лазерного луча на стене (точка Ⅱ). Следите за тем, чтобы точка Ⅱ находилась как можно более отвесно над или под точкой Ⅰ.

Расстояние **d** между двумя обозначенными точками Ⅰ и Ⅱ на стене отражает фактическое отклонение измерительного инструмента по высоте для измеренной оси.

Повторите процесс измерения для другой оси. Для этого поверните измерительный инструмент до начала измерения на 90°.

На участке **30** м максимально допустимое отклонение составляет:

**30** м × ±**0,05** мм/м = ±**1,5** мм. Таким образом, расстояние **d** между точками Ⅰ и Ⅱ при каждом из обеих процедур измерения не должно превышать макс. **3** мм.

#### **Проверка точности нивелирования в вертикальном положении**

Для проверки требуется свободный участок на твердом основании перед стеной высотой **10** м. Закрепите на стене шнур отвеса.

– Установите измерительный инструмент в вертикальном положении на твердое ровное основание. Включите измерительный инструмент и подождите окончания самонивелирования.

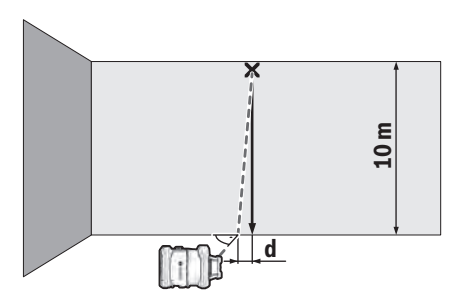

– Настройте измерительный инструмент так, чтобы лазерный луч точно попадал в середину шнура отвеса на верхнем его конце. Расстояние **d** между лазерным лучом и шнуром отвеса на нижнем конце шнура представляет собой отклонение измерительного инструмента от вертикали.

На участке высотой **10** м максимально допустимое отклонение составляет:

**10** м × ±**0,1** мм/м = ±**1** мм. Таким образом, разница **d** не должна превышать **1** мм.

# **Калибровка измерительного инструмента**

Следующие работы разрешается выполнять только квалифицированным и обученным лицам. Правила проведения контроля точности или калибровки измерительного инструмента должны быть известны.

u **Тщательно калибруйте измерительный инструмент или отдайте его на проверку в сервисную мастерскую Bosch.** Неточная калибровка ведет к неправильным результатам измерения.

u **Начинайте калибровку, только если необходимо выполнить калибровку измерительного инструмента.** Как только измерительный инструмент переходит в режим калибровки, необходимо абсолютно точно выполнить калибровку до конца, чтобы в дальнейшем не получить неправильные результаты измерения.

**После каждой калибровки проверяйте точность нивелирования**(см. "Контроль точности измерительного инструмента", Страница 399). Если отклонение превышает максимально допустимое значение, отдайте измерительный инструмент на проверку в сервисную мастерскую **Bosch**.

# **Калибровка по оси X и Y**

Калибровка возможна только при помощи лазерного приемника **LR 60**. Лазерный приемник должен быть соединен с измерительным инструментом по *Bluetooth*® (см. "Установка соединения с пультом дистанционного управления/лазерным приемником", Страница 394).

Нельзя менять положение измерительного инструмента и лазерного приемника во время калибровки (за исключением описанных выравниваний или поворотов). По этой причине установите измерительный инструмент на твердое ровное основание и надежно закрепите лазерный приемник.

По возможности калибровку нужно проводить при помощи **Bosch Levelling Remote App**. При управлении через приложение отпадают возможные ошибки, а в противном случае при неосторожном нажатии на кнопки может измениться положение измерительного инструмента. При калибровке без приложения указанные кнопки необходимо нажимать на самом измерительном инструменте, т.к. пультом дистанционного управления пользоваться нельзя.

Требуется свободный участок на твердом основании длиной **30** м. Если такого участка нет, калибровку можно с меньшей точностью выполнить на участке длиной **15** м.

#### **Монтаж измерительного инструмента и лазерного приемника для калибровки:**

Монтируйте измерительный инструмент в горизонтальном положении на расстоянии **30** м или **15** м от лазерного приемника на штативе **(44)** или установите его на твердую ровную поверхность.

Надежно закрепите лазерный приемник **LR 60** на соответствующей высоте:

- на стене или другой поверхности магнитами или на крючке для подвешивания лазерного приемника,
- или на стабильно закрепленную дальномерную рейку **(43)** при помощи крепления лазерного приемника.

Соблюдайте при этом инструкцию по эксплуатации лазерного приемника.

#### **Выравнивание измерительного инструмента для калибровки:**

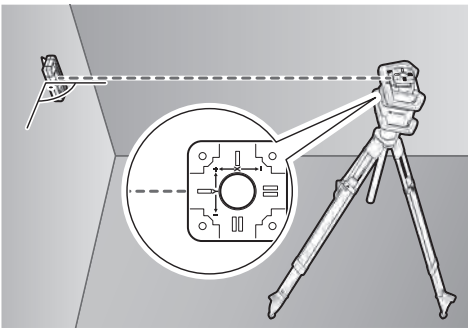

Выровняйте измерительный инструмент так, чтобы выбитый на измерительном инструменте индикатор оси X стороной с отметкой **"+"** был направлен в сторону лазерного приемника. Ось X при этом должна располагаться вертикально относительно измерительного инструмента.

# **Начало калибровки:**

- Калибровка при помощи **Bosch Levelling Remote App**: Включите измерительный инструмент. Начните калибровку в приложении. В дальнейшем следуйте указаниям в приложении.
- Калибровка без приложения: Включите измерительный инструмент и лазерный приемник. Убедитесь, что они оба соединены по *Bluetooth*®. Начните калибровку, одновременно нажав выключатель на лазерном приемнике и кнопку режима средней линии на лазерном приемнике. На дисплее лазерного приемника отображается **CAL**.

Чтобы при необходимости прервать калибровку, нажимайте долго на кнопку режима средней линии на лазерном приемнике.

# **Выполнение калибровки без приложения:**

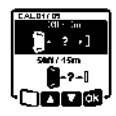

Выберите в меню, которое появляется в начале калибровки на дисплее измерительного инструмента, имеющееся расстояние между измерительным инструментом и лазерным приемником. Для этого нажимайте кнопку ▲ **(4)** или ▼ **(3)**. Подтвердите выбор при помощи Пл, нажав кнопку настройки наклона **(14)**.

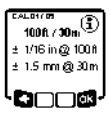

Чтобы подтвердить в следующем меню выбранный участок с соответствующей точностью нивелирования ( ), нажмите кнопку настройки наклона **(14)**. Чтобы вернуться к выбору измеряемого участка ( $\Box$ ), нажмите кнопку линейного режима **(5)**.

Выровняйте лазерный приемник по высоте так, чтобы изменяемый лазерный луч **(8)** отображался на лазерном приемнике как «по центру» (см. инструкцию по эксплуатации лазерного приемника). Надежно закрепите лазерный приемник на этой высоте:

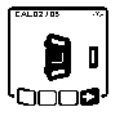

Убедитесь, что измерительный инструмент и лазерный приемник расположены относительно друг друга, как показано на дисплее (сторона с отметкой **"+"** оси X направлена на лазерный приемник). Начните калибровку оси Х при помощи  $\Box$ , нажав кнопку настройки наклона **(14)**.

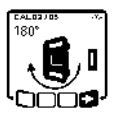

Когда этот шаг появляется на дисплее, поверните измерительный инструмент на 180°, чтобы сторона с отметкой **"–"** оси X была направлена на лазерный приемник. При каждом повороте следите за тем, чтобы высота и положение измерительного инструмента не менялись. Подтвердите поворот при помощи  $\Box$ , нажав кнопку настройки наклона **(14)**. Калибровка по оси X продолжается.

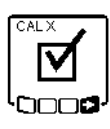

Если калибровка по оси X завершена успешно, на дисплее измерительного инструмента появляется этот символ. На дисплее лазерного приемника отображается **XOK**.

Продолжайте калибровку при помощи  $\blacksquare$ , нажав кнопку настройки наклона **(14)**.

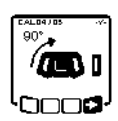

Для калибровки по оси Y поверните измерительный инструмент в указанном стрелкой направлении на 90°, чтобы сторона с отметкой **"+"** оси Y была направлена на лазерный приемник. Подтвердите поворот при помощи  $\blacksquare$ , нажав кнопку настройки наклона **(14)**.

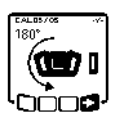

Когда этот шаг появляется на дисплее, поверните измерительный инструмент на 180°, чтобы сторона с отметкой **"–"** оси Y была направлена на лазерный приемник. Подтвердите поворот при помощи  $\Box$ . нажав кнопку настройки наклона **(14)**. Калибровка по оси Y продолжается.

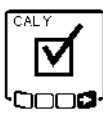

Если калибровка по оси Y завершена успешно, на дисплее измерительного инструмента появляется этот символ. На дисплее лазерного приемника отображается **YOK**.

Завершите калибровку оси Y при помощи  $\Box$ . нажав кнопку настройки наклона **(14)**.

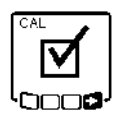

Этот символ подтверждает успешную калибровку по оси X и по оси Y с выбранной вначале точностью нивелирования. Завершите калибровку при помощи  $\Box$ , нажав кнопку настройки наклона **(14)**.

Если калибровка завершена успешно, измерительный инструмент автоматически выключается.

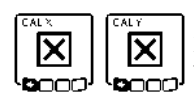

В случае сбоя калибровки по оси X или по оси Y на дисплее измерительного инструмента появляется

соответствующее сообщение об ошибке. На дисплее лазерного приемника отображается **ERR**.

Прервите калибровку при помощи  $\Box$  нажав кнопку линейного режима **(5)**.

Убедитесь, что измерительный инструмент и лазерный приемник правильно расположены (см. дальнейшее описание выше). Начните калибровку заново.

Если выполнить калибровку снова не удалось, отдайте измерительный инструмент на проверку в сервисную мастерскую **Bosch**.

# **Калибровка по оси Z**

Для калибровки требуется свободный участок на твердом основании перед стеной высотой **10** м. Закрепите на стене шнур отвеса.

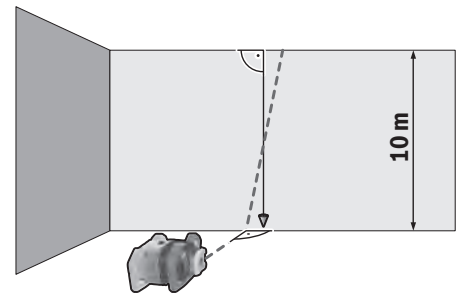

Установите измерительный инструмент на твердое ровное основание. Включите измерительный инструмент и подождите окончания самонивелирования. Выровняйте измерительный инструмент так, чтобы лазерный луч попадал на стену вертикально и пересекал шнур отвеса. Выключите измерительный инструмент.

Для начала режима калибровки удерживайте кнопку настройки наклона **(14)** нажатой и затем дополнительно коротко нажмите на выключатель **(11)**. Измерительный инструмент включается. Дайте измерительному инструменту нивелироваться.

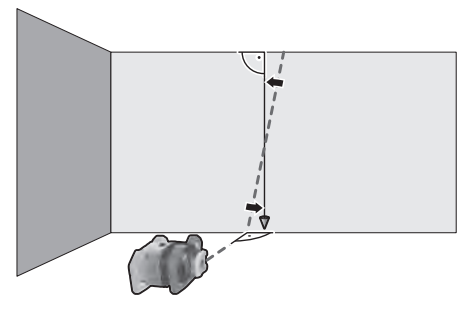

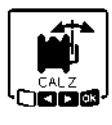

Выровняйте лазерный луч так, чтобы он проходил как можно более параллельно шнуру отвеса. Наклоните лазерный луч в направлении ◀, нажимая на кнопку ▲ **(4)**. Наклоните лазерный луч в направлении ▶, нажимая на кнопку ▼ **(3)**.

Если невозможно выровнять лазерный луч параллельно шнуру отвеса, выровняйте измерительный инструмент более точно относительно стены и начните калибровку заново.

Если лазерный луч выровнен параллельно, сохраните калибровку при помощи ОХ, нажав кнопку настройки наклона **(14)**.

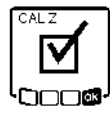

Этот символ подтверждает успешную калибровку по оси Z. Одновременно мигает индикатор состояния **(12)** три раза зеленым цветом. Завершите калибровку при помощи ОЗ, нажав кнопку настройки наклона **(14)**.

Если калибровка завершена успешно, измерительный инструмент автоматически выключается.

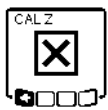

В случае сбоя калибровки по оси Z появляется следующее сообщение об ошибке. Прервите калибровку при помощи  $\blacksquare$ , нажав кнопку линейного режима **(5)**.

Убедитесь, что реперная вертикаль находится в диапазоне наклона ротационной головки, и начните калибровку заново. Следите за тем, чтобы измерительный инструмент во время калибровки не двигался.

Если выполнить калибровку снова не удалось, отдайте измерительный инструмент на проверку в сервисную мастерскую **Bosch**.

# **Указания по применению**

- **Используйте всегда только середину лазерной точки или лазерной линии для отметки.** Размер лазерной точки/ширина лазерной линии меняется в зависимости от расстояния.
- **Измерительный инструмент оборудован радиоинтерфейсом. Соблюдайте местные ограничения по применению, напр., в самолетах или больницах.**

#### **Работы с визирной маркой**

Визирная марка **(53)** улучшает видимость лазерного луча при неблагоприятных условиях и на больших расстояниях.

Отражающая половина визирной марки **(53)** улучшает видимость лазерной линии, на прозрачной половине лазерную линию также видно с тыльной стороны визирной марки.

# **Работа со штативом (принадлежность)**

Штатив обеспечивает стабильную, регулируемую по высоте опору для измерений. Для эксплуатации в горизонтальном положении установите измерительный инструмент гнездом под штатив 5/8" **(18)** на резьбу штатива **(44)**. Зафиксируйте измерительный инструмент с помощью крепежного винта штатива.

Для эксплуатации в вертикальном положении используйте гнездо под штатив 5/8" **(20)**.

На штативе с размерной шкалой на выдвижной части можно непосредственно установить смещение по высоте.

Предварительно выровняйте штатив, прежде чем включать измерительный инструмент.

#### **Очки для работы с лазерным инструментом (принадлежность)**

Лазерные очки отфильтровывают окружающий свет. Поэтому свет лазера кажется более ярким для зрительного восприятия.

- **Не используйте очки для работы с лазером в качестве защитных очков.** Очки для работы с лазером обеспечивают лучшее распознавание лазерного луча, но не защищают от лазерного излучения.
- **Не используйте очки для работы с лазером в качестве солнцезащитных очков или за рулем.** Очки для работы с лазером не обеспечивают защиту от УФ-излучения и мешают правильному цветовосприятию.

#### **Работа при помощи настенного крепления с узлом выверки (см. рис. D)**

Измерительный инструмент можно закрепить на стене при помощи настенного крепления с узлом выверки **(45)**. Применение настенного крепления рекомендуется, напр., при работах на высоте, превышающей высоту раздвинутого штатива, или при работах на нестабильном основании и без штатива.

Прикрутите настенное крепление **(45)** винтами сквозь крепежные отверстия **(47)** к стене или при помощи крепежного винта **(46)** к планке. Монтируйте настенное крепление как можно более отвесно к стене и следите за надежностью крепления.

Закрутите винт 5/8" **(50)** настенного крепления в горизонтальное гнездо под штатив **(18)** или в вертикальное гнездо под штатив **(20)** измерительного инструмента.

При помощи узла выверки можно перемещать измерительный инструмент по высоте в диапазоне прибл. 13 см. Нажмите нажимную кнопку **(48)** и переместите узел выверки приблизительно на требуемую высоту. При помощи винта тонкой настройки **(49)** можно точно направить лазерный луч на реперную высоту.

# **Работа с дальномерной рейкой (принадлежность) (см. рис. E)**

Для проверки неровностей и переноса наклонов рекомендуется использовать дальномерную рейку **(43)** с лазерным приемником.

На дальномерной рейке **(43)** вверху нанесена относительная шкала. Нуль задается внизу на выдвижной части. Благодаря этому можно сразу видеть отклонения от заданной высоты.

# **Примеры возможных видов работы**

# **Перенос/проверка высоты (см. рис. F)**

Установите измерительный инструмент в горизонтальном положении на прочное основание или монтируйте его на штатив **(44)** (принадлежность).

Работа со штативом: Направьте лазерный луч на нужную высоту. Перенесите или проверьте высоту в необходимом месте.

Работа без штатива: Определите разницу в высоте между лазерным лучом и реперной точкой при помощи визирной марки **(53)**. Перенесите или проверьте измеренную разность в высоте в нужном месте.

#### **Параллельное направление точки отвеса, проецируемой вверх/нанесение прямых углов (см. рис. G)**

Если необходимо разметить прямые углы или установить промежуточные стены, то точку отвеса, проецируемую вверх, **(10)** следует направить параллельно, т. е. на одинаковом расстоянии к реперной линии (например, к стене).

Для этого установите измерительный инструмент в вертикальное положение и расположите его так, чтобы точка отвеса, проецируемая вверх, проходила приблизительно параллельно к реперной линии.

Для точного позиционирования измерьте расстояние между точкой отвеса, проецируемой вверх, и реперной линией непосредственно на измерительном инструменте при помощи визирной марки для лазерного луча **(53)**. Измерьте расстояние между точкой отвеса, проецируемой вверх, и реперной линией снова на как можно большем расстоянии от измерительного инструмента. Направьте точку отвеса, проецируемую вверх, так, чтобы она была на том же расстоянии от реперной линии, что и при измерении непосредственно на измерительном инструменте.

Прямой угол относительно точки отвеса, проецируемой вверх, **(10)** отображается изменяемым лазерным лучом **(8)**.

#### **Разметка вертикали/вертикальной плоскости (см. рис. G)**

Для разметки вертикали или вертикальной плоскости установите измерительный инструмент в вертикальное положение. Если вертикальная плоскость проходит под прямым углом к реперной линии (напр., стене), тогда выровняйте точку отвеса, проецируемую вверх, **(10)** по этой реперной линии.

Вертикаль отображается изменяемым лазерным лучом **(8)**.

#### **Выравнивание вертикали/вертикальной плоскости (см. рис. H)**

Чтобы выровнять лазерную линию или ротационную плоскость по реперной точке на стене, приведите измерительный инструмент в вертикальное положение и направьте лазерную линию/ротационную плоскость приблизительно на реперную точку. Для более точного выравнивания по реперной точке поверните ротационную плоскость относительно оси Х(см. "Поворот ротационной плоскости в вертикальном положении", Страница 396).

# **Работа без лазерного приемника**

При благоприятной освещенности (темное окружение) и на коротких расстояниях можно работать без лазерного

приемника. Чтобы лазерный луч было лучше видно, выберите линейный режим или же выберите точечный режим и поверните лазерный луч в сторону цели.

#### **Работа с лазерным приемником (см. рис. E)**

При неблагоприятной освещенности (сильное освещение, прямые солнечные лучи) и на большом расстоянии для лучшего нахождения лазерных лучей используйте лазерный приемник **(42)**. При работе с лазерным приемником выберите ротационный режим с максимальной скоростью вращения.

# **Работа на улице (см. рис. E)**

На улице рекомендуется всегда использовать лазерный приемник **(42)**.

При работах на нестабильном грунте установите измерительный инструмент на штатив **(44)**. Работайте только с активированной функцией предупреждения о сотрясениях, чтобы избежать ошибок измерения при сотрясениях грунта или измерительного инструмента.

#### **Установка опалубки (см. рис. I)**

Установите измерительный инструмент в горизонтальном положении на штатив **(44)** и установите штатив вне зоны опалубки. Выберите ротационный режим.

Закрепите лазерный приемник **(42)** при помощи крепления на дальномерной рейке **(43)**. Установите дальномерную рейку на реперную точку для опалубки.

Выровняйте лазерный приемник на дальномерной рейке по высоте так, чтобы изменяемый лазерный луч **(8)** измерительного инструмента отображался на лазерном приемнике как «по центру» (см. инструкцию по эксплуатации лазерного приемника).

Устанавливайте дальномерную рейку с лазерным приемником поочередно на различные контрольные точки на опалубке. Следите за тем, чтобы положение лазерного приемника на дальномерной рейке не менялось.

Корректируйте высоту опалубки до тех пор, пока лазерный луч на всех контрольных точках отображался как «по центру».

#### **Проверка наклона (см. рис. J)**

Монтируйте измерительный инструмент в горизонтальном положении на штатив **(44)**. Выберите ротационный режим.

Установите штатив с измерительным инструментом так, чтобы ось X была на одной линии с проверяемым наклоном.

Задайте требуемое значение наклона в качестве наклона оси X(см. "Режим наклона при горизонтальном положении", Страница 398).

Закрепите лазерный приемник **(42)** при помощи крепления на дальномерной рейке **(43)**. Установите дальномерную рейку у основания наклоненной плоскости.

Выровняйте лазерный приемник на дальномерной рейке по высоте так, чтобы изменяемый лазерный луч **(8)** измерительного инструмента отображался на лазерном приемнике как «по центру» (см. инструкцию по эксплуатации лазерного приемника).

Устанавливайте дальномерную рейку с лазерным приемником поочередно на различные контрольные точки на наклонной плоскости. Следите за тем, чтобы положение лазерного приемника на дальномерной рейке не менялось.

Если лазерный луч на всех контрольных точках отображается как «по центру», наклон плоскости правильный.

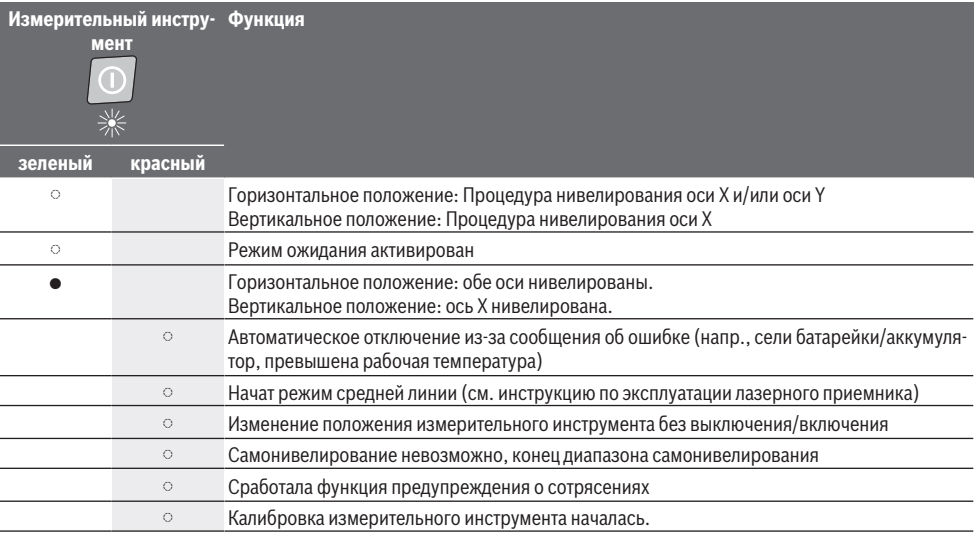

# **Обзор индикаторов состояния**

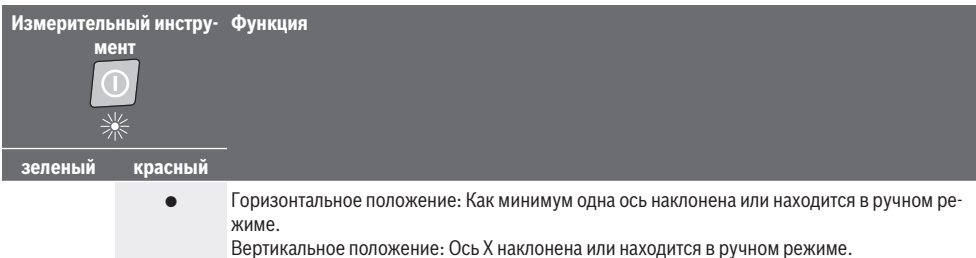

● светится непрерывно

◌ мигает

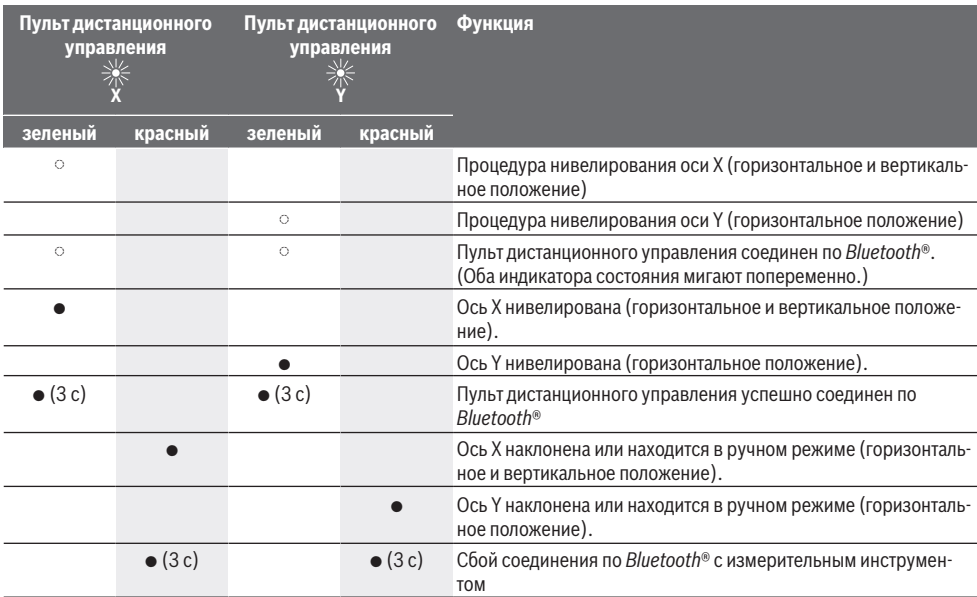

● светится непрерывно

◌ мигает

# **Обзор возможностей управления функциями**

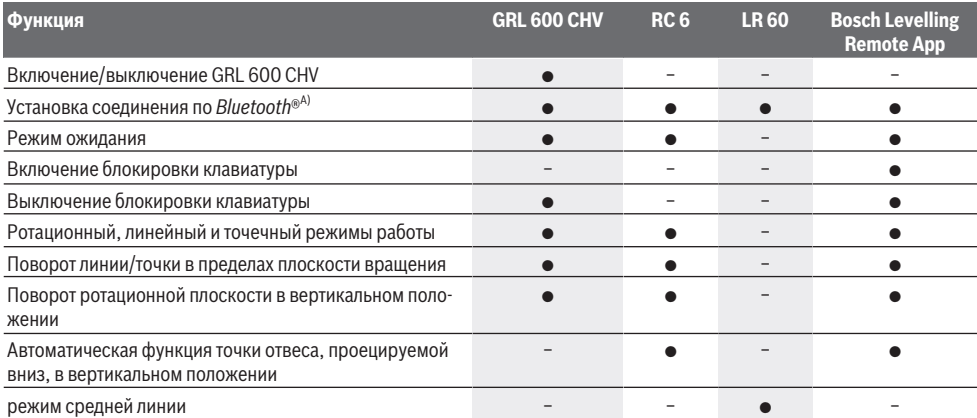

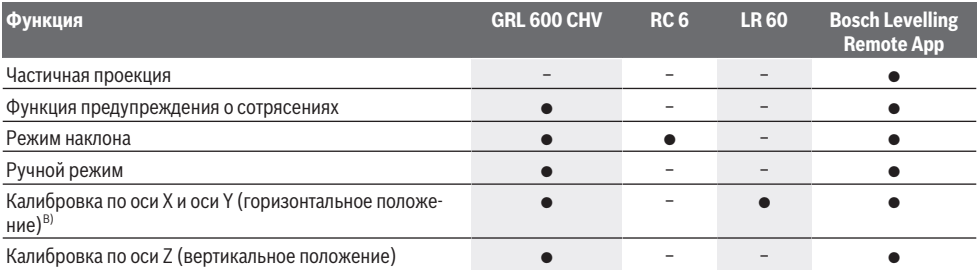

A) Функцию необходимо одновременно включить, с одной стороны, на измерительном инструменте и, с другой стороны, на пульте дистанционного управления, лазерном приемнике или смартфоне.

B) Функцию необходимо включать либо на измерительном инструменте и на смартфоне вместе, либо на лазерном приемнике.

# **Устранение неисправностей**

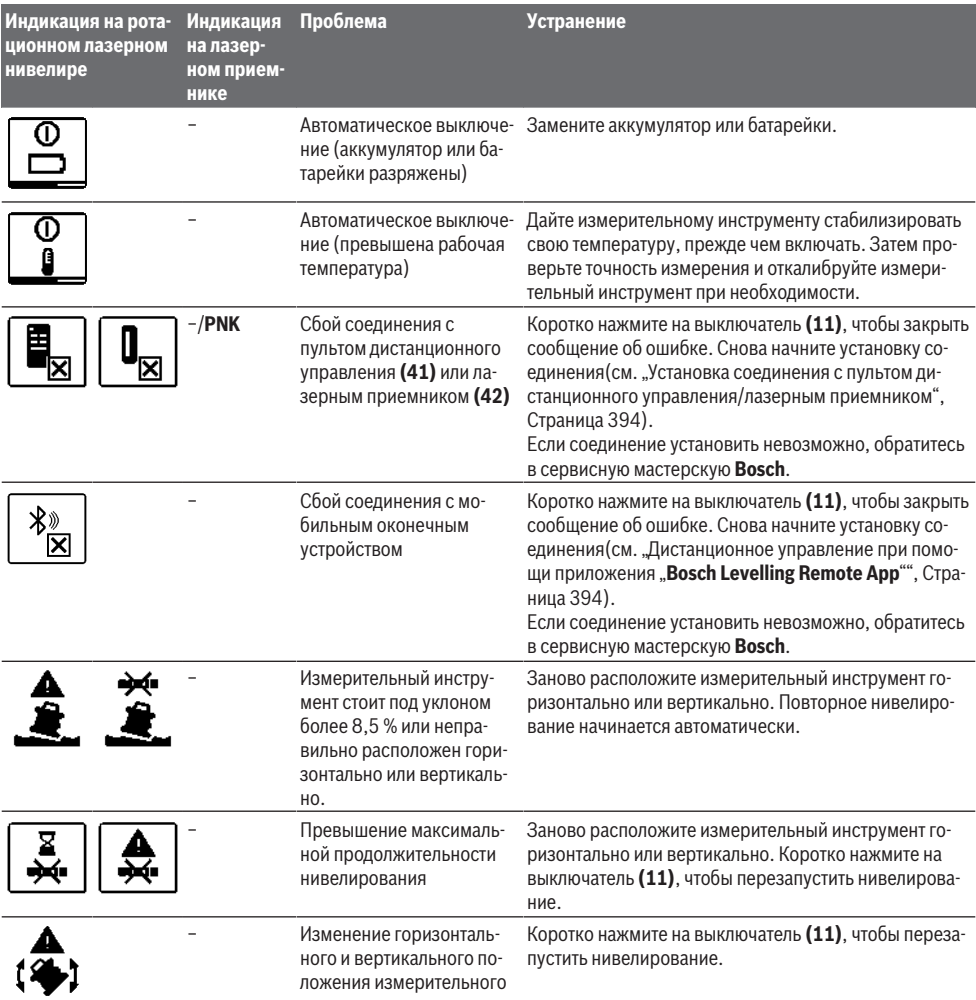

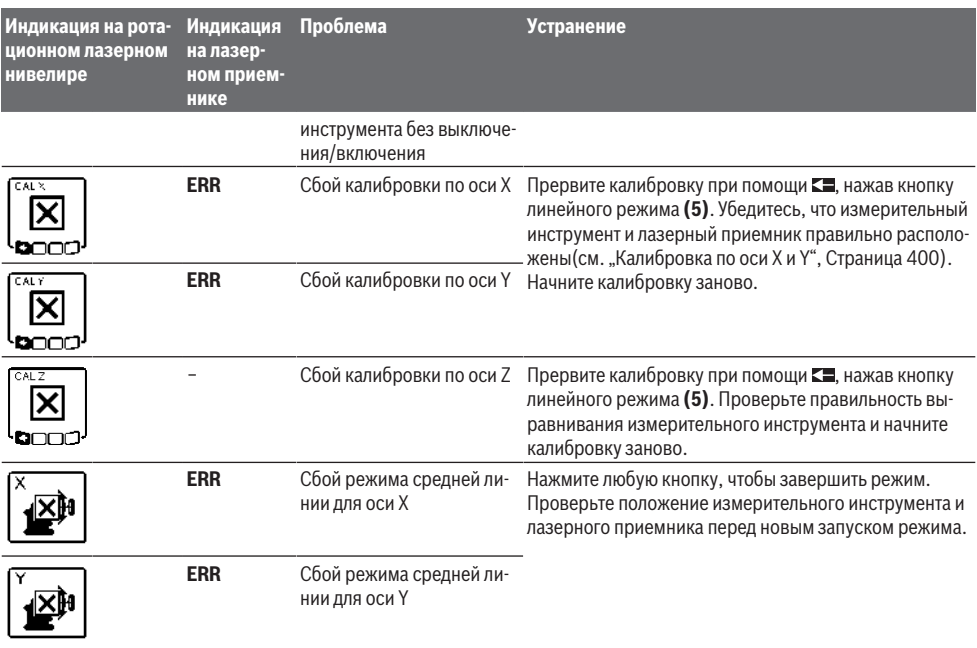

# **Техобслуживание и сервис**

# **Техобслуживание и очистка**

Содержите измерительный инструмент и пульт дистанционного управления всегда в чистоте.

Никогда не погружайте измерительный инструмент и пульт дистанционного управления в воду или другие жидкости.

Вытирайте загрязнения сухой и мягкой тряпкой. Не используйте какие-либо чистящие средства или растворители.

Особенно регулярно очищайте на измерительном инструменте поверхности у выходного отверстия лазера и следите при этом за отсутствием ворсинок.

Храните и транспортируйте измерительный инструмент только в футляре **(55)**.

Отправляйте измерительный инструмент на ремонт в футляре **(55)**.

При транспортировке измерительного инструмента в футляре **(55)** штатив **(44)** можно прикрепить к футляру ремнем **(54)**.

# **Сервис и консультирование по вопросам применения**

Сервисный отдел ответит на все Ваши вопросы по ремонту и обслуживанию Вашего продукта, а также по запчастям. Изображения с пространственным разделением делатей и информацию по запчастям можно посмотреть также по адресу: **www.bosch-pt.com**

Коллектив сотрудников Bosch, предоставляющий консультации на предмет использования продукции, с удовольствием ответит на все Ваши вопросы относительного нашей продукции и ее принадлежностей.

Пожалуйста, во всех запросах и заказах запчастей обязательно указывайте 10-значный товарный номер по заводской табличке изделия.

**Для региона: Россия, Беларусь, Казахстан, Украина**

Гарантийное обслуживание и ремонт электроинструмента, с соблюдением требований и норм изготовителя производятся на территории всех стран только в фирменных или авторизованных сервисных центрах «Роберт Бош». ПРЕДУПРЕЖДЕНИЕ! Использование контрафактной продукции опасно в эксплуатации, может привести к ущербу для Вашего здоровья. Изготовление и распространение контрафактной продукции преследуется по Закону в административном и уголовном порядке.

#### **Россия**

Уполномоченная изготовителем организация: ООО «Роберт Бош» Вашутинское шоссе, вл. 24 141400, г. Химки, Московская обл. Тел.: +7 800 100 8007 E-Mail: [info.powertools@ru.bosch.com](mailto:info.powertools@ru.bosch.com) [www.bosch-pt.ru](http://www.bosch-pt.ru)

# **Беларусь**

ИП «Роберт Бош» ООО Сервисный центр по обслуживанию электроинструмента ул. Тимирязева, 65А-020 220035, г. Минск Тел.: +375 (17) 254 78 71

Тел.: +375 (17) 254 79 16 Факс: +375 (17) 254 78 75 E-Mail: [pt-service.by@bosch.com](mailto:pt-service.by@bosch.com) Официальный сайт: [www.bosch-pt.by](http://www.bosch-pt.by)

# **Казахстан**

Центр консультирования и приема претензий ТОО «Роберт Бош» (Robert Bosch) г. Алматы, Республика Казахстан 050012 ул. Муратбаева, д. 180 БЦ «Гермес», 7й этаж Тел.: +7 (727) 331 31 00 Факс: +7 (727) 233 07 87 E-Mail: [ptka@bosch.com](mailto:ptka@bosch.com) Полную и актуальную информацию о расположении сервисных центров и приемных пунктов Вы можете получить на официальном сайте: [www.bosch-professional.kz](http://www.bosch-professional.kz)

#### **Молдова**

RIALTO-STUDIO S.R.L. Пл. Кантемира 1, этаж 3, Торговый центр ТОПАЗ 2069 Кишинев Тел.: + 373 22 840050/840054 Факс: + 373 22 840049 Email: [info@rialto.md](mailto:info@rialto.md)

#### **Киргизстан, Монголия, Таджикистан, Туркменистан, Узбекистан**

ТОО «Роберт Бош» (Robert Bosch) Power Tools послепродажное обслуживание ул. Муратбаева, д. 180 050012 Алматы, Казахстан Служебная эл. почта: [service.pt.ka@bosch.com](mailto:service.pt.ka@bosch.com) Официальный веб-сайт: [www.bosch.com](http://www.bosch.com), [www.bosch-pt.com](http://www.bosch-pt.com)

# **Транспортировка**

На вложенные литиево-ионные аккумуляторные батареи распространяются требования в отношении транспортировки опасных грузов. Аккумуляторные батареи могут перевозиться самим пользователем автомобильным транспортом без необходимости соблюдения дополнительных норм.

При перевозке с привлечением третьих лиц (напр.: самолетом или транспортным экспедитором) необходимо соблюдать особые требования к упаковке и маркировке. В этом случае при подготовке груза к отправке необходимо участие эксперта по опасным грузам.

Отправляйте аккумуляторную батарею только с неповрежденным корпусом. Заклейте открытые контакты и упакуйте аккумуляторную батарею так, чтобы она не перемещалась внутри упаковки. Пожалуйста, соблюдайте также возможные дополнительные национальные предписания.

# **Утилизация**

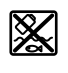

Электроинструменты, аккумуляторы/батарейки, принадлежности и упаковку нужно сдавать на экологически чистую утилизацию.

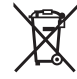

Не выбрасывайте электроинструменты и аккумуляторные батареи/батарейки в бытовой мусор!

#### **Только для стран-членов ЕС:**

В соответствии с европейской директивой 2012/19/ЕU отслужившие электроприборы и в соответствии с европейской директивой 2006/66/ЕС поврежденные либо отслужившие аккумуляторы/батарейки нужно собирать отдельно и сдавать на экологически чистую рекуперацию.

#### **Аккумуляторы/батареи:**

#### **Литий-ионные:**

Пожалуйста, учитывайте указание в разделе Транспортировка (см. "Транспортировка", Страница 408).